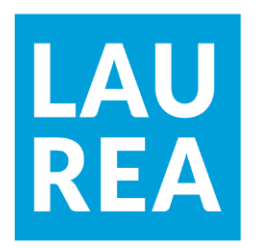

# Web-

# lomakkeet

Elina Kuikka

2018 Laurea

**Laurea-ammattikorkeakoulu**

**lomakkeet**

Elina Kuikka Tietojenkäsittely Opinnäytetyö joulukuu, 20182018 **Laurea-ammattikorkeakoulu** Tietojenkäsittely Tietojenkäsittely (AMK)

#### **Tiivistelmä**

Elina Kuikka

Web-lomakkeetlomakkeet

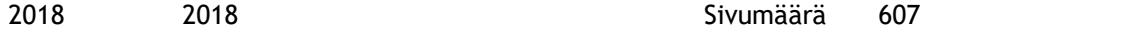

Opinnäytetyön tavoite oli muuttaa yrityksen EnviroVet Oy sisäisen auditoinnin Word-lomakkeet selaimessa täytettäviksi lomakkeiksi LaatuNet-laadunhallintajärjestelmän verkkosivulle. Työssä tuotetaan HTML-lomake, tietokanta PhpMyAdminilla sekä PDF-generointi tFPDF-ohjelmalla.

Tietoperusta sisältää tietoa tietokannan suunnittelusta ja toteutuksesta, HTML ja CSS käytöstä, PHP-ohjelmointikielen käytöstä sekä PDF-generoinnin tekemisestä. Työssä käytettiin PhpMyAdmin-ohjelmaa tietokannan tekemiseen, TFPDF-ohjelmaa PDF-generointiin ja PHP-ohjelmointikieltä tietojen tallentamiseen tietokantaan sekä PDF-lomakkeelle.

Tuotoksina syntyivät verkkoselainlomakkeen käyttöliittymä, tietokanta, johon lomakkeiden tiedot tallentuvat sekä PDF-generoitu lomakepohja, johon vastaukset tallentuvat. Tuotokset onnistuivat hyvin, ja ne tullaan siirtämään LaatuNet-järjestelmään. LaatuNetin ohjelmoija tekee muutoksia muun järjestelmän kanssa yhteensovittamiseksi. Kehitysehdotuksena oli, että PDF-lomakkeiden vastaukset saisi lomakkeelle suoraan tietokannasta. Lomakkeen ulkoasun voisi suunnitella responsiiviseksi mobiililaitteille.

Asiasanat: HTML, PHP, tietokannat, tFPDF, lomakkeet

**Laurea University of Applied Sciences** Degree Programme in Business Information Technology **Abstract**

Elina KuikkaElina Kuikka

Web Forms

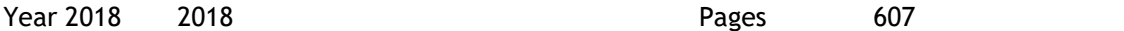

The purpose of this thesis was to convert internal audit Word documents into web forms to LaatuNet quality management system web page. In this thesis an HTML form, database with PhpMyAdmin and PDF generation with tFPDF are produced.

The theoretical section contains information about database design and implementation, the use of HTML and CSS, PHP programming language and PDF generation. In this thesis PhpMyAdmin program has been used to produce the database, tFPDF program for PDF generation and PHP programming language for storing data in a database and a PDF form.

The outcome of the thesis was a user interface for a web form, a database where the form data is stored and a PDF generated form template. The project was successful, but the transfer to LaatuNet is unfinished. The programmer of LaatuNet has to make some changes in order to fit into LaatuNet system. The development proposal is that answers of a PDF form could be imported directly from the database. The layout of the form could be designed to be responsive to mobile devices.

Keywords: HTML, PHP, database, tFPDF, forms

# Sisällys

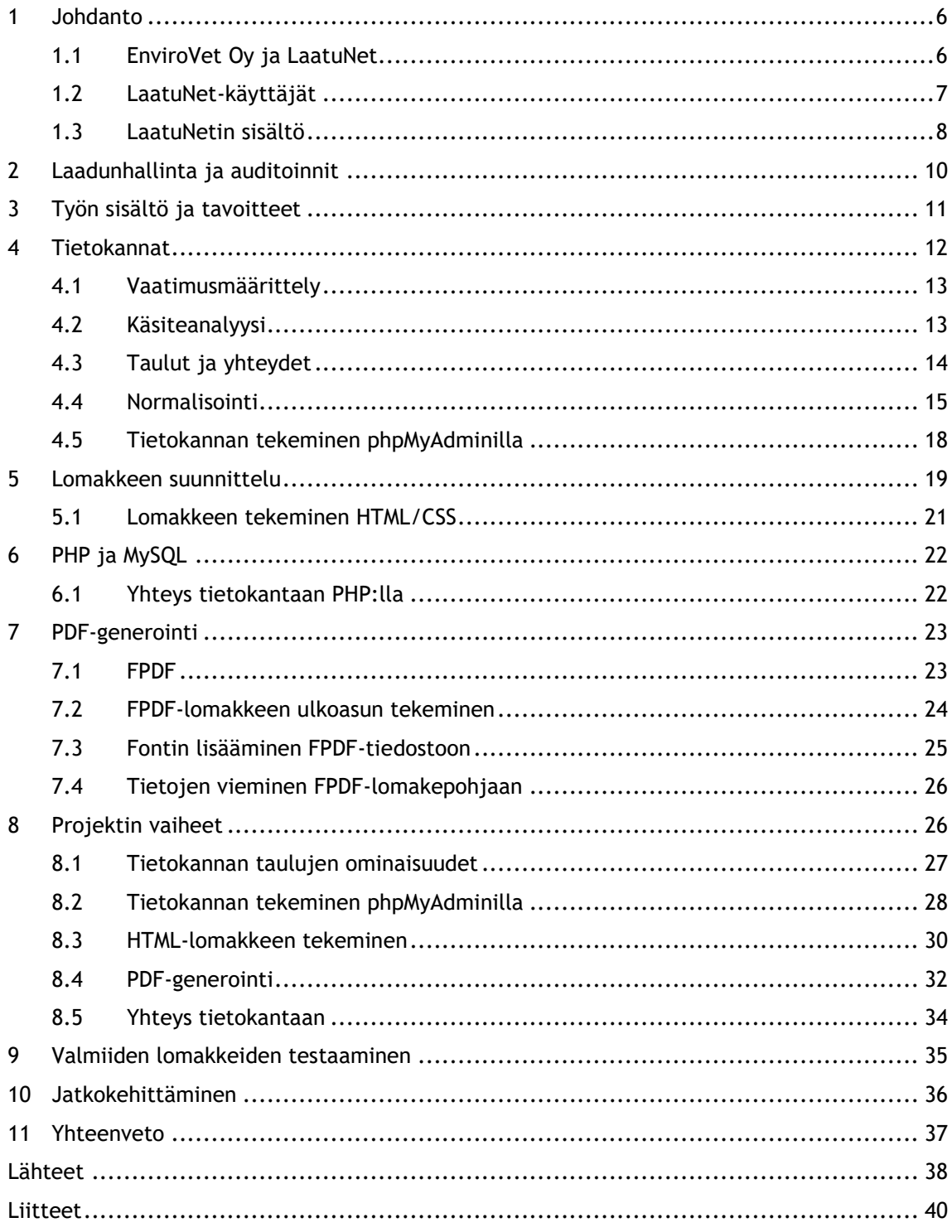

#### <span id="page-5-0"></span>1 Johdanto

Tämän opinnäytetyön tavoite on tehdä yrityksen EnviroVet Oy ylläpitämään LaatuNet-laadunhallintajärjestelmään verkkoselaimessa täytettäviä sisäisen auditoinnin lomakkeita. Tavoitteena on suunnitella lomakkeen ulkoasu, tietokanta lomakkeiden tietojen tallentamiseen sekä PDF-generointi lomakkeen tallentamiseen PDF-muodossa LaatuNettiin.

EnviroVet ylläpitää verkossa toimivaa LaatuNet-laadunhallintajärjestelmää ympäristöterveydenhuollon valvontayksiköille. Sisäisen auditoinnin lomakkeet kuuluvat LaatuNetin laadunhallintaosioon. Opinnäytetyön alkaessa lomakkeet ovat LaatuNetissä Word-asiakirjoina. Wordasiakirjalomake ladataan tietokoneelle LaatuNetistä ja täytetään. Sen jälkeen täytetty lomake tallennetaan LaatuNettiin. Lomakkeiden muuttamisen selaimessa täytettäviksi tarkoituksena on poistaa välivaihe, jossa käyttäjä lataa Word-asiakirjan tietokoneelle ja täytetyn asiakirjan LaatuNettiin. Lomakkeita tulisi voida täyttää selaimessa ja tallentaa siitä suoraan PDF-tiedostona LaatuNettiin.

Opinnäytetyö toteutetaan tekemällä lomakkeelle HTML-käyttöliittymä, tietokanta ja PDF-generointi. Lomakevastaukset tallennetaan tietokantaan ja PDF-lomakkeena LaatuNettiin. Tietokanta toteutetaan PhpMyAdmin tietokannan toteutus- ja hallintajärjestelmällä. PDF-generointi toteutetaan tFPDF-ohjelmalla. Yhteys tietokantaan ja PDF-lomakkeeseen toteutetaan PHP-ohjelmointikielellä.

Kerron aluksi taustatietoa toimeksiantajayrityksestä EnviroVet Oy ja sen kehittämästä sekä ylläpitämästä LaatuNet-laadunhallintajärjestelmästä. Teoriaosuuden aluksi kerron sisäisten auditointien tekemisestä. Kerron kappaleessa 2 "Laadunhallinta ja auditoinnit" miksi laadunhallintaa tarvitaan ja mihin se perustuu. Selvennän myös opinnäytetyön aiheen rajauksen taustat. Lopuksi kerron opinnäytetyön toteutuksen vaiheista tarkemmin. Vaiheita on kolme jotka ovat: lomakekäyttöliittymän suunnittelu ja toteutus, tietokannan suunnittelu ja toteutus sekä PDF-generoinnin suunnittelu ja toteutus. Lopuksi kerron jatkokehitysmahdollisuuksista.

### <span id="page-5-1"></span>1.1 EnviroVet Oy ja LaatuNet

EnviroVet on ympäristöterveydenhuollon kehittämiseen erikoistunut eläinlääkäreiden asiantuntijaverkosto (EnviroVet, 2018). Sen toimialana on koulutuksien järjestäminen, ulkoiset auditoinnit sekä LaatuNet-laadunhallintajärjestelmän ylläpitäminen ja kehittäminen. EnviroVet on kehittänyt LaatuNetin ympäristöterveydenhuollon valvontayksiköille laadunhallinnan työkaluksi.

LaatuNet on ensimmäinen kuntien ja tulevien maakuntien käyttöön kehitetty ympäristöterveydenhuollon digitaalinen laadunhallintajärjestelmä. Ympäristöterveydenhuoltoon sisältyvät eläinlääkintähuolto, terveysvalvonta ja elintarvike- sekä tupakkavalvonta. LaatuNetin pilottiversio on käynnistynyt vuonna 2017, jonka jälkeen sitä ollaan kehitetty. Pilottivuoden jälkeen pilottikäyttäjien lisäksi on tullut muitakin käyttäjiä.

LaatuNetin tarkoitus on korvata ja yhdenmukaistaa valvontayksiköissä olevat laatujärjestelmät, jotka ovat tällä hetkellä keskenään erilaisia. LaatuNet yhtenäistää ympäristöterveydenhuollon laadunhallinnan ja -varmistamisen. Elintarvikelain mukaan järjestelmällinen laadunhallinta on pakollista. (EnviroVet, 2018.)

#### <span id="page-6-0"></span>1.2 LaatuNet-käyttäjät

LaatuNetin asiakkaita ovat kunnat. LaatuNettiä käyttää tällä hetkellä 27 yhteensä 62:sta ympäristöterveydenhuollon valvontayksikköä; jokaisella asiakkaalla on yksi organisaation yhteinen käyttäjätunnus. Käyttäjien yhteenlaskettu henkilötyövuosimäärä on tällä hetkellä 490 henkilötyövuotta ja asukasluku käyttäjien alueella on 2483624 (LaatuNet, 2018).

Indikaattoreita tehdään LaatuNet-käyttäjille niin, että he näkevät oman tasonsa, jota voi vertailla valtakunnalliseen tai LaatuNet-käyttäjien keskiarvoon. Valtakunnallisten indikaattorien luvut saadaan VYHA-tietokannasta kuukausittain. VYHA on ympäristöterveydenhuollon valvontayksikkötietojen hallintajärjestelmä (Sosiaali- ja terveysministeriö, 2018). LaatuNet-asiakkaiden keskiarvojen indikaattoriluvut saadaan vain kysymällä valvontayksiköiltä suoraan. Esimerkiksi eläinlääkintähuollon tiedot, joita ovat eläinlääkintäkäyntien ja eläinsuojeluvalvontatarkastusten lukumäärä kysytään yksiköiltä suoraan. Lisäksi yksiköiltä kysytään taloustietoja. Kerran vuodessa myös muiden yksiköiden talouslaskelmia haetaan kuntien julkisista tilinpäätöksistä.

Koska LaatuNet on tarkoitettu valvontayksikön digitaaliseksi laatujärjestelmäksi, täytyy lainsäädännön mukaan ulkopuolisen ja riippumattoman tahon tehdä ulkoinen auditointi laatujärjestelmästä. Ulkoisena auditoijana toimii Evira. Ulkoisella auditoijalla on käyttäjätunnus LaatuNettiin. Ulkoinen auditoija näkee kaikkien LaatuNet-käyttäjien tiedot, joita ovat indikaattorit ja omat materiaalit. Täytetyt sisäisen auditoinnin lomakkeet tallennetaan Laadunhallintasivulla olevalle Auditoinnit-sivulle omiin materiaaleihin. Sieltä ulkoinen auditoija voi tarkastella sisäisiä auditointeja. Valvontayksiköt eivät voi tarkastella muiden valvontayksiköiden indikaattoreita tai omia materiaaleja. Valvontayksiköt näkevät indikaattoreista omien lukujen lisäksi kaikkien valvontayksiköiden keskiarvot. Kaikki muu sisältö eli ohjeet, linkit ja lomakkeet ovat kaikkien valvontayksiköiden näkyvillä.

Tehdessään auditointia, ulkoinen auditoija tarkastaa valvontayksikön LaatuNettiin lisäämiä omia materiaaleja ja indikaattoreita. Indikaattoreiden päivittämisen tekee EnviroVet. Lukuja indikaattoreihin kerätään VYHA-rekisteristä ja suoraan valvontayksiköiltä. VYHA-rekisteristä saatavia elintarvikevalvonnan, terveydensuojeluvalvonnan ja tupakkavalvonnan lukuja

päivitetään indikaattoreihin noin kerran kuukaudessa. Yksiköiltä kysyttäviä lukuja päivitetään indikaattoreihin noin kaksi kertaa vuodessa. Indikaattoreiden tietoja on kerätty myös tilastokeskuksesta, valvontayksiköiden valvontasuunnitelmista sekä auditointiraporteista vuosilta 2015-2016.

#### <span id="page-7-0"></span>1.3 LaatuNetin sisältö

LaatuNettiin on koottu ympäristöterveydenhuollon uusimmat ohjeet, lomakkeet ja uutiset. LaatuNetin käyttöliittymästä on tehty mahdollisimman helppokäyttöinen. LaatuNetissä on kolme osiota, jotka ovat Laadunohjaus, Prosessit ja Koulutus (Kuva 1).

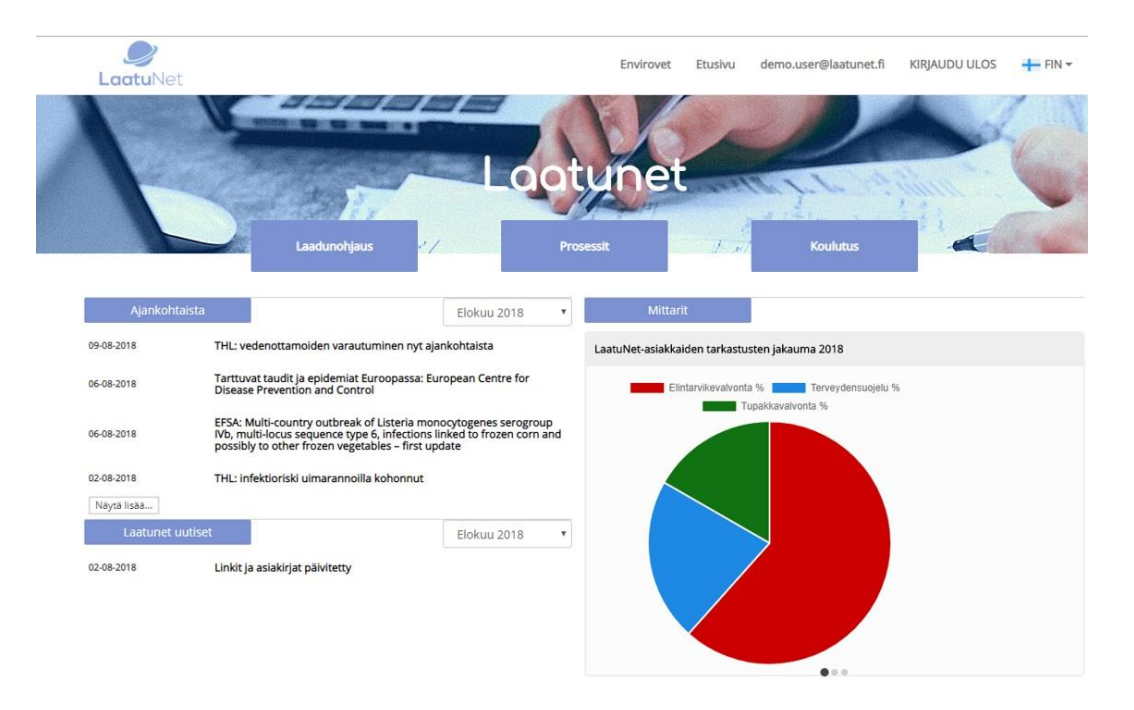

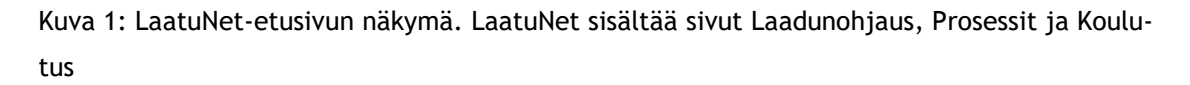

Laadunohjaus-sivu on jaettu kolmeen aihealueeseen eli sivuun (kuva 2), jotka ovat Auditoinnit, Indikaattorit ja tilastot sekä Laadunhallinta. Opinnäytetyössä tehtävät sähköiset lomakkeet tulevat Auditoinnit-sivulle nykyisten Word-asiakirjojen tilalle (kuva 3). Auditoinnit-sivulla on viisi otsikkoa tiedostojen lajitteluun. Ne ovat ohjeet, lomakkeet (kuva 3), www-sivut, lisämateriaalit ja omat materiaalit. Täytetty lomake tallennetaan omat materiaalit-otsikon alle.

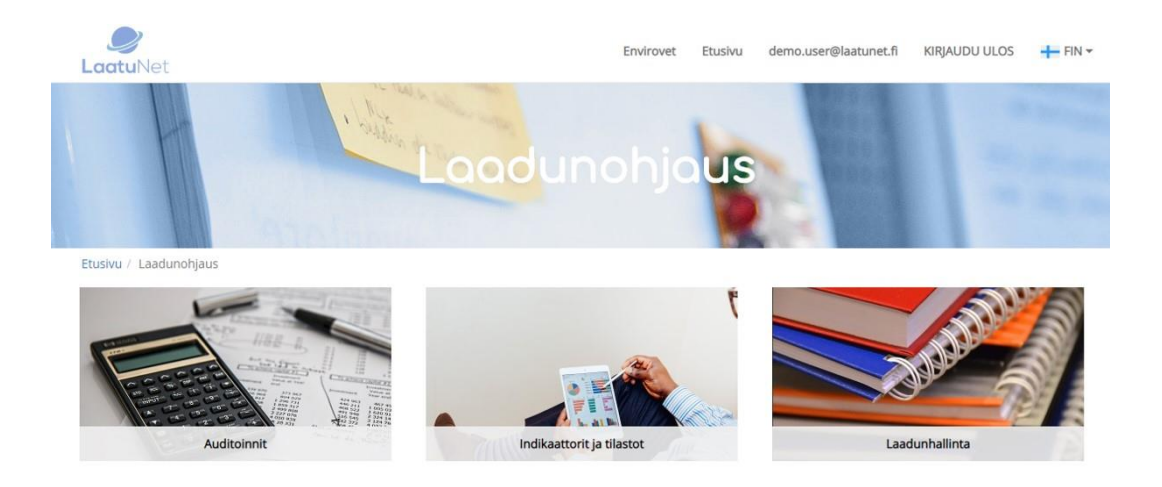

Kuva 2: LaatuNet – Laadunohjaus-sivulta löytyvät osiot Auditoinnit, Indikaattorit ja tilastot sekä Laadunhallinta

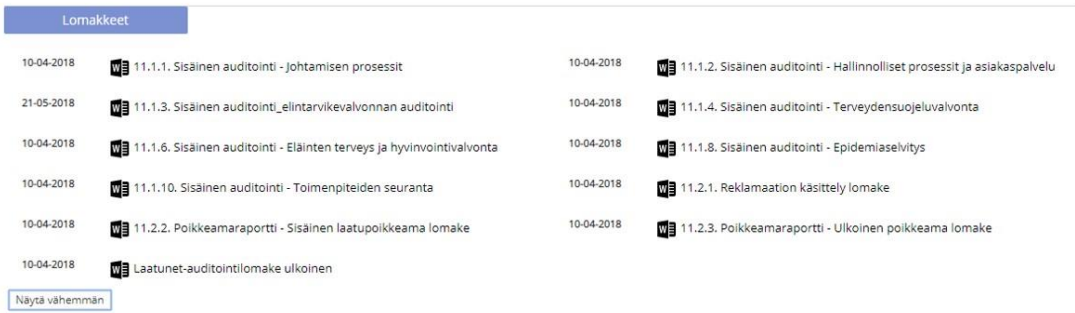

Kuva 3: Auditoinnit-sivulta löytyy otsikko lomakkeet, jonka alla sisäisen auditoinnin lomakkeet ovat Word-asiakirjoina

Laadunhallinta-sivulla on LaatuNet Laatukäsikirja. Valvontayksiköt, jotka käyttävät LaatuNettiä ovat sitoutuneet noudattamaan LaatuNet-laatukäsikirjaa. LaatuNet Laatukäsikirja on osa ympäristöterveydenhuollon LaatuNet-laadunhallintajärjestelmää. Laatukäsikirjan noudattaminen varmistaa yksiköiden kesken yhdenmukaisen laadunhallinnan. (Ympäristöterveydenhuollon laadunhallintajärjestelmä LaatuNet Laatukäsikirja, 2017.)

LaatuNettiin on mahdollista ladata kaikkiin prosesseihin organisaation omia materiaaleja, mutta se ei ole pakollista. Omat materiaalit voivat olla esimerkiksi valvontayksikön omia ohjeita ja lomakkeita, joita he haluavat käyttää mieluummin kuin LaatuNetin tarjoamia. Omien materiaalien lisääminen ei ole välttämätöntä. LaatuNettiin on tuotettu alan asiantuntijoiden tekemiä LaatuNet-ohjeita ja lomakkeita sekä koottu Eviran ja Valviran lomakkeita ja ohjeita.

Jokaisella valvontayksiköllä on yksi käyttäjätunnus. Valvontayksikön sisällä valitaan laatuvastaava, joka on vastuussa laadunhallinnasta. Hänen tehtävänään on päättää mitä omia materiaaleja LaatuNetissä säilytetään. Näin varmistetaan se, ettei materiaalia lisätä liikaa ja

materiaali pysyy yhtenäisenä. Lisäksi laatuvastaava tekee sisäisiä auditointeja. Omien materiaalien lisääminen kaikkiin prosessivaiheisiin oli asiakkaiden toive. Jos valvontayksikkö haluaa käyttää esimerkiksi omaa lomakepohjaa LaatuNetin tarjoaman sijasta, voi sen lisätä omiin materiaaleihin. Laatuvastaavat koulutetaan tehtäväänsä LaatuNet-Moodlen verkkokoulutusympäristössä.

#### <span id="page-9-0"></span>2 Laadunhallinta ja auditoinnit

Laadunhallinta perustuu ISO 9001-standardiin. Standardisointi on yhteisten toimintatapojen laatimista. ISO 9001-standardi on laadunhallintajärjestelmästandardi. Siihen kuuluu seitsemän osa-aluetta. Ne ovat asiakaskeskeisyys, johtaminen, organisaation henkilöstön osallistuminen laadunvarmistamiseen, prosessimainen toimintamalli, laadun parantaminen, näyttöön perustuva päätöksenteko sekä suhteiden hallinta. (Suomen Standardisoimisliitto SFS ry, 2018a; Suomen Standardisoimisliitto SFS ry, 2018b.)

Laadunhallintaa arvioidaan sisäisillä ja ulkoisilla auditoinneilla. Lepistön, Sarvelan, Salmelan & Närhisen (2016) mukaan auditointi tarkoittaa arviointia, joka on riippumatonta, objektiivista sekä järjestelmällistä ja sen toteuttajana toimii ulkopuolinen taho. Lepistö ym. (2016) mukaan auditoinnin tavoitteena on toiminnan tehostaminen, jossa huomioidaan taloudelliset näkökulmat, laatu ja vaatimuksenmukaisuus. Lisäksi Lepistö ym. (2016) pitävät auditoijien toiminnassa tärkeänä pätevyyttä ja yhdenmukaisuutta, jotta tulokset ovat valtakunnallisesti vertailtavia keskenään.

Organisaatioihin voidaan tehdä ulkoisten auditointien lisäksi myös sisäisiä auditointeja. Sisäisellä auditoinnilla tarkoitetaan, että organisaation sisältä valitaan henkilö tekemään auditointi. Sisäisen auditoinnin tekee joku muu kuin organisaation johtaja. Auditoinneilla täytetään lomakkeita dokumentointia ja arviointia varten. Auditoinneilla selvitetään onko organisaation toiminnassa poikkeamia. Poikkeamia ovat toimintatavat, jotka eivät noudata ISO 9001-standardia. ISO-standardia yleensä noudatetaan soveltuvin osin riippuen toimialasta. Standardia voidaan soveltaa mihin tahansa toimialaan. Sisäiset auditointilomakkeet on suunniteltu soveltuvin osin ISO 9001-standardin laatumääritelmiin liittyen. Poikkeamien kirjaaminen on tärkeää, jotta niiden korjaamista voidaan seurata. Poikkeama kirjataan ja suljetaan kun korjaavat toimenpiteet on tehty.

Sisäinen auditointi tukee ulkoista auditointia. Ulkoinen auditoija voi tutustua organisaation tekemien sisäisten auditointien raportteihin. Selaimessa täytettävällä lomakkeella on paljon hyviä ominaisuuksia verrattuna Word-tiedostoon tai paperiseen lomakkeeseen verrattuna Word-tiedostoon tai paperiseen lomakkeeseen; se toimii millä tahansa selaimella eikä edellytä Microsoft Officen avaamista. Vastaukset säilyvät tallessa tietokannassa ja täytetty lomake voidaan tallentaa suoraan LaatuNettiin oikeaan kohtaan, josta ulkoinen auditoija voi sitä tarkastella. Lisäksi asiakkaat ovat toivoneet selaimessa täytettäviä lomakkeita koska he

eivät halua ladata Word-asiakirjaa kahteen kertaan. Ensin LaatuNetistä koneelle ja siitä täytetty lomake takaisin LaatuNettiin. EnviroVetin johtajan Outi Lepistön (2018) mukaan toive LaatuNet-järjestelmän sisällä täytettävistä lomakkeista on tullut asiakastyytyväisyyskyselyssä. LaatuNetin pilottikäyttäjät vastasivat ensimmäisenä pilottivuonna 2017 kyselyihin, joilla kartoitettiin asiakkaiden tyytyväisyyttä ja LaatuNetin kehitystarpeita (Lepistö, 2018).

Sisäiset auditoinnit ovat valvontayksiköiden itse tekemiä arviointeja. Sisäisillä auditoinneilla varmistetaan, että valvontayksikön laadunhallinta on suunnitelman mukaista. Mikäli jollain osa-alueella todetaan poikkeamia, ne raportoidaan ja korjataan. Sisäisen auditoinnin lomakkeet sisältävät ISO-9001 standardiin perustuvia laadunhallinta-aiheisia kysymyksiä. ISO-9001 standardi kattaa kaikki toimialat ja sitä voidaan käyttää toimialakohtaisesti soveltaen. Laatu-Net-laatukäsikirjan mukaan (2017, 10.) sisäisiä auditointeja tehdään kerran vuodessa Laatu-Netin auditointisuunnitelman mukaisesti.

#### <span id="page-10-0"></span>3 Työn sisältö ja tavoitteet

Opinnäytetyön aiheena on tehdä sisäisen auditoinnin lomakkeista verkkoselaimessa täytettäviä lomakkeita. Auditointilomakkeet ovat tällä hetkellä Word-asiakirjoina LaatuNetissä. Sieltä sisäinen auditoija lataa lomakkeen itselleen, täyttää sen ja tallentaa LaatuNettiin Auditoinnit-sivulle Omat materiaalit-otsikon alle. Lomakkeiden tekeminen selaimessa täytettäviksi poistaa lataamisen ja tallentamisen välivaiheet. Lomakkeen täyttäminen tulee helpommaksi.

Tavoitteena on tehdä lomake, jonka voi täyttää selaimessa ja tallentaa suoraan selaimesta LaatuNetin omiin materiaaleihin PDF-muodossa. Tulostavoite on sisäisen auditointiprosessin lomakkeen täyttämisen vaiheen siirtäminen verkkoympäristöön ja tehdä lomakkeesta helpommin ja nopeammin täytettävä. Tulostavoite voidaan todentaa sitten kun useammat valvontayksiköt ovat täyttäneet lomakkeita. Sisäisiä auditointeja tehdään noin kerran vuodessa. Arvioin, että lomakkeista saadaan palautetta vuoden 2019 aikana. Palautetta voi tulla suorina yhteydenottoina, asiakaskäyntien yhteydessä tai LaatuNet-Moodle koulutuspalvelussa. Mielestäni noin vuoden kuluttua olisi hyvä tehdä kysely kaikkiin yksiköihin lomakkeiden käytettävyydestä ja kehitystarpeista. Silloin olisi tarpeeksi käyttäjäkokemuksia, joita vertailla.

Opinnäytetyö on rajattu lomakkeen käyttöliittymän, tietokannan sekä PDF-generoinnin tekemiseen. Työ rajattiin näihin asioihin, koska lomakkeen pitää toimia selaimessa kuten digitaalinen LaatuNet-laatujärjestelmä on suunniteltu toimivan. Lomakkeen käyttöliittymän toteutus rajattiin käyttämällä HTML/CSS ja PHP-ohjelmointikieltä. Valitsin nämä, koska HTML/CSS on minulle tuttu ja PHP-ohjelmointikielen käyttöä tietojen tallentamiseen ehdotti opinnäytetyön ohjaaja.

Lomakkeen responsiivisuutta ei toteutettu, koska lomake todennäköisimmin täytetään tietokoneen näytöllä, eikä esimerkiksi mobiililaitteilla. LaatuNetin käyttöliittymä ei ole tällä

hetkellä responsiivinen. Sen vuoksi lomakkeen käyttöliittymä suunniteltiin vain tietokoneen näytölle.

Lomakkeissa oli alun perin tarkoituksena olla poikkeamaraportti lomakkeen lopussa. Sen tarkoitus olisi ollut, että jos todetaan poikkeama niin sen voi kirjata raportin perään. Se jätettiin pois, koska poikkeamaraportti on helpompi tehdä kerralla kuin palata samaan lomakkeeseen. Poikkeamaraportista tehtiin erillinen lomake.

Tietokannan tarkoitus oli alun perin vastauksien tallentaminen tietokantaan ja sieltä PDF-lomakkeeseen. Tietokannan ja PDF-lomakkeen yhdistäminen ei onnistunut, joten tietokannan tarkoitus muuttui. Tietokannan tarkoituksena on pitää vastaukset tallessa. Tietokantaa voidaan käyttää jatkokehittämisessä, josta kerron kohdassa 10 Jatkokehittäminen.

Oma oppimistavoitteeni on saada käytännön kokemusta asioista, joita opinnoissa on ollut erillisinä osioina. Olen esimerkiksi tehnyt tietokannan suunnittelua Microsoft Access -työkalulla sekä opiskellut tietokantojen perusteet. Olen tehnyt HTML/CSS-verkkosivuja. Olen lisäksi opiskellut ohjelmointikielten C, Python ja JavaScript alkeita. Näitä eri osa-alueita olen tehnyt yksittäisinä projekteina, joihin ei ole liittynyt muita menetelmiä, kuten tietokantaan yhdistäminen. Ohjelmointiharjoitukset olen suorittanut Viope -verkko-oppimisympäristössä. Tässä projektissa voin yhdistää tietokannan ja verkkosivut. Opin ratkaisemaan, miten ne toimivat keskenään. Lisäksi tutustun PDF-generointiin ja PHP:n, joista minulla ei ole aikaisempaa kokemusta.

#### <span id="page-11-0"></span>4 Tietokannat

Relaatiotietokanta tarkoittaa tietokannan rakennetta. Sillä kuvataan sitä, miten tietoja tallennetaan tietokantaan ja kuinka tiedot ovat yhteydessä toisiinsa. Sana relaatio tulee sanasta yhteys. Taulujen väliset yhteydet luovat relaatiotietokannan perustan. Tietojen jakaminen tauluihin ja yhteyksien muodostaminen niiden välille helpottaa tietojen hakemista ja muokkaamista sekä lisäämistä ja poistamista. Relaatiotietokannan suunnittelussa taulujen välisten yhteyksien ja tietokannan tiedon toistumisen välttämistä kutsutaan normalisoinniksi, josta kerron luvussa 4.4 Normalisointi. (Sarja, 2006.)

Tietokanta koostuu tauluista, joiden kenttiin tallennetaan tietoja. Relaatiotietokannassa taulusta käytetään myös termiä käsite. Hovi, Huotari ja Lahdenmäki (2005, 35) määrittelevät käsitteen kuvaavan asiaa, esinettä, henkilöä, paikkaa tai tapahtumaa, josta halutaan säilyttää tietoa tietokannassa myöhempää käyttöä varten.

Tekemässäni tietokannassa on taulut organisaatio, auditointi, prosessi, kysymys ja vastaus sekä poikkeamaraportti. Taulujen nimeämisessä kannattaa käyttää yksikköä (Hovi, Huotari ja Lahdenmäki 2005, 61). Taulut sisältävät tietoja eli attribuutteja. Esimerkiksi taulun

organisaatio tietoja ovat organisaatio\_id ja organisaatio\_nimi. Näihin tietoihin tallennetaan kaikkien käyttäjäorganisaatioiden nimet ja yksilöivät ID-tunnukset. (Liite 1 Tietokantaskeema).

#### <span id="page-12-0"></span>4.1 Vaatimusmäärittely

Vaatimusmäärittely tehdään dokumentiksi, jossa kartoitetaan toimeksiantajan tarpeet ja toiveet. Se tehdään toimeksiannon alussa ja tarvittaessa täydennetään kehitysprojektin aikana. Vaatimusmäärittelyn johdannossa kerrotaan kenelle ohjelmisto tehdään sekä mitkä ovat järjestelmän tavoitteet. Toiminnot-kohdassa on yleisellä tasolla kuvattu välttämättömät, tärkeät ja toivottavat ominaisuudet. Tiedot-kohdassa kuvataan yleisellä tasolla tietoja, joita järjestelmällä hallitaan. Liittymät-kohdassa kuvataan muut järjestelmät, joihon järjestelmä liittyy sekä käyttäjät ja käyttöympäristö. Muut ominaisuudet-kohdassa kuvataan järjestelmältä vaadittavia ei-toiminnallisia ominaisuuksia. (Hovi ym. 2005,29.)

Tein tietokannan vaatimusmäärittelyn (liite 2) Hovi ym. 2005,29. ohjeiden mukaan. Vaatimusmäärittelyssä käytin apuna LaatuNetissä olevia sisäisen auditoinnin Word-lomakkeita. Niistä sain lähes kaikki tarvittavat käsitteet. Lisätietoja sain toimeksiantajalta.

#### <span id="page-12-1"></span>4.2 Käsiteanalyysi

Tietokannan suunnittelun alussa tehdään käsiteanalyysi. Tietokanta koostuu käsitteistä ja niiden välisistä yhteyksistä. Käsiteanalyysin tarkoituksena on koota ne käsitteet, joita tietokannassa tarvitaan. Analyysissä selvitetään kaikki tiedot, joita tietokantaan halutaan tallentaa. Se auttaa hahmottamaan tietokantaan tarvittavia käsitteitä ja se on tärkeää tehdä. Käsiteanalyysin tuloksena syntyy käsitemalli. Se yleensä kuvataan ER-kaaviona, joka tarkoittaa graafista käsitekaaviota. Käsitteiden tiedot kuuluvat aina vain yhteen käsitteeseen eli tiedot tallennetaan vain kerran. Tietokannan suunnittelussa tämä tarkoittaa sitä, että esimerkiksi kysymys-tauluun ei laiteta muita tietoja kuin kysymys\_id ja kysymys. Ne yhdistetään muihin tauluihin. (Hovi, Huotari ja Lahdenmäki 2005, 32 - 35.) ER-kaaviolla voi suunnitella, mitkä tiedot kuuluvat samaan tauluun ja mihin tauluihin tiedot liittyvät.

Jokaisen taulun yhteen riviin kuuluvilla tiedoilla pitää olla perusavain, joka tarkoittaa yksilöivää tunnusta ja sen tulee olla uniikki. Rivi tarkoittaa tietoja, jotka kuuluvat yhteen eli samalle riville. Organisaatio-taulussa organisaatio id on perusavain. Perusavain voi olla muodoltaan jokin satunnainen numerosarja. Numerolla ei ole merkitystä, koska sitä käytetään vain tiedon yksilöintiin. Avaimen juoksevaa numeroa kutsutaan nimellä surrogaatti eli keinoavain (Hovi ym. 2005, 63).

Tietokannan suunnittelun alkuvaiheessa tein PowerPointilla ER-kaavion (kuva 5) ja siitä lopullisen version (Kuva 4). ER-kaaviossa taulujen nimet ovat suorakaiteen sisällä ja tauluihin liittyvät käsitteet ovat soikion sisällä. Salmiakkikuvio kertoo miten taulut liittyvät toisiinsa.

Kuvan 4 ER-kaaviossa organisaatio täyttää auditointilomakkeen tai poikkeamaraportin. Auditointiin kuuluvat käsitteet auditointi\_id, auditointi, ajankohta, tavoite, muu\_auditoija, auditoija, auditoitava ja haastateltava. Yksi auditointi koostuu prosessista ja vastauksista. Ne ovat tauluissa prosessi ja vastaus. Vastaus-taulussa on käsitteet vastaus\_id, vastaus ja vastauske. Prosessi-taulussa on käsitteet prosessi\_id ja prosessinimi. Lisäksi prosessiin liittyvät kysymykset. Kysymys-taulussa on kysymys id ja kysymys.

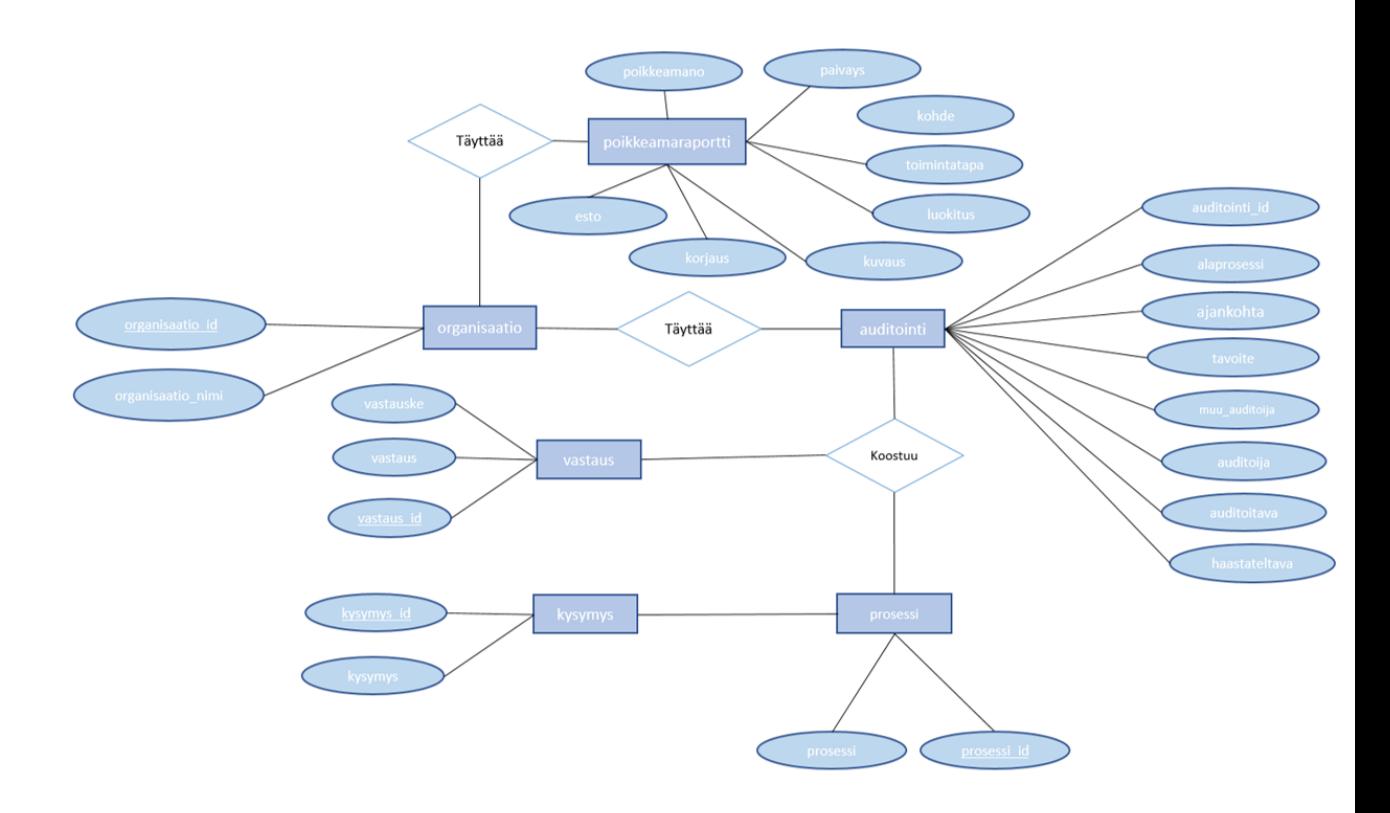

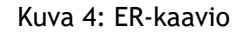

#### <span id="page-13-0"></span>4.3 Taulut ja yhteydet

Taulujen välillä olevia yhteyksiä voi olla tyypiltään kolmea erilaista. Yhteydet voivat olla yksiyhteen, yksi-moneen ja moni-moneen. Yksi-moneen-yhteys on toiselta nimeltään isä-lapsi-yhteys. Hovi ym. (2015, 37) sanovat sen olevan yleisin ja tärkein käsitemallissa käytettävä tyyppi. Siitä voi käyttää myös nimitystä äiti-lapsi-yhteys. Isä-lapsi-yhteys nimitys tulee siitä, että isällä voi olla useampia lapsia, mutta lapsella voi olla vain yksi isä. Isä-taulu-yhteyden saa selville niin, että tarkastelee taulujen välistä yhteyttä molempiin suuntiin. Voiko esimerkiksi yhteen organisaatioon liittyä useampi auditointi ja voiko yksittäinen auditointi liittyä moneen organisaatioon? Vastaus on, että organisaatiolla voi olla useampia erillisiä auditointeja, mutta yksi erillinen auditointi kuuluu tietylle organisaatiolle. Silloin organisaatio on isätaulu ja auditointi on lapsi-taulu. Auditointi koostuu kahdesta taulusta, jotka ovat vastaus ja prosessi. Prosessi-tauluun liittyy vielä kysymys-taulu. Kuhunkin prosessiin kuuluvat kysymykset liitetään yhteen. Prosessi tarkoittaa yhtä auditointilomaketta. Esimerkiksi Johtamisen prosessit on yksi lomake. Tekemässäni tietokannassa ei ole harvinaisia yksi-yhteen yhteyksiä. (Hovi ym. 2005, 37 – 39.)

#### <span id="page-14-0"></span>4.4 Normalisointi

Normalisoinnilla pyritään siihen, että suunnitellun tietokannan rakenne ei tule aiheuttamaan ongelmia. Ongelmia voi tulla esimerkiksi tehtäessä kyselyjä tietokantaan. On olemassa ainakin kaksi erilaista tapaa tehdä normalisointi. Ne ovat ER-kaavio ja teoreettinen konsepti. Jos ER-kaavio on hyvin tehty, se voi olla riittävän hyvä tietokannan malli. Teoreettinen konsepti on vaikeampi tehdä, mutta sen avulla saa paremmat suunnittelutulokset. Buxton, S., Morgan, T., Fryman, L., Güting, R., Halpin, T., Harrington, J., Inmon, W., Lightstone, S & Melton, J. (2009,205) ehdottaa molempien tapojen käyttämistä. ER-kaavion voi tehdä ensin ja sitten täydentää sitä teoreettisten sääntöjen mukaan.

ER-kaavio (kuva 4) esittää valmista tietokantaa. Kuvassa 5 oleva ensimmäinen ER-kaavion versio oli hyvä apuväline hahmottamaan tietokannan rakennetta sekä tauluja ja niiden välisiä yhteyksiä.

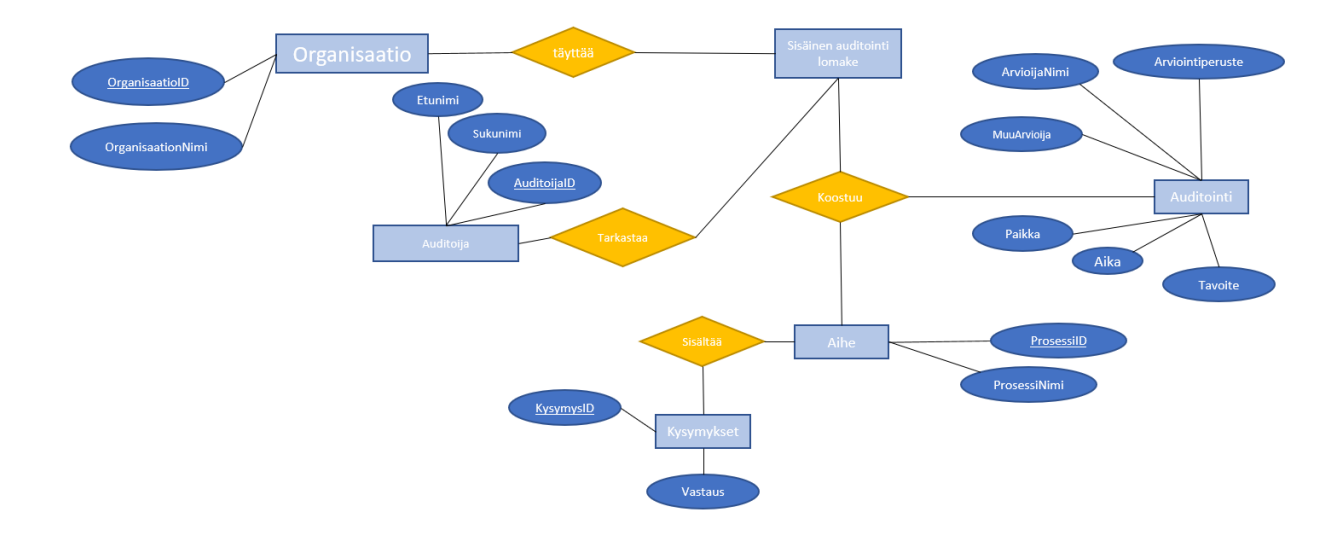

#### Kuva 5: ER-Kaavion ensimmäinen versio

Kuvan 5 ER-kaavion ensimmäinen versio eroaa kuvan 4 lopullisesta ER-kaavion versiosta siten, että taulujen ja tietojen nimiä on muutettu. Joitain lisäyksiä ja poistoja on myöskin tehty. Aihe-taulun nimeksi tuli prosessi, koska se on kuvaavampi. Auditoija-taulu oli turha, koska auditoijana on organisaatio itse. Ulkoinen auditoija vain tarkastelee täytettyä lomaketta. Sisäinen auditointi lomake-taulun oli tarkoitus vain yhdistää tietoja eri tauluista. Auditointi-taulusta tuli se, josta viitataan muiden taulujen tietoihin. Kysymykset-taulu oli liian suppea. Kysymyksille ja vastauksille tuli omat taulut. Lisäksi vastaus-tauluun tuli kenttä vastauske. Se on tarkoitettu kysymykselle, johon vastataan kyllä tai ei ja vastauksen arvo on 0 tai 1. 0 tarkoittaa ei ja 1 kyllä. Kentän vastauske nimi voisi olla kuvaavampi. Jätin nimen muuttamatta, koska ehdin jo lähettää tietokannan ohjelmoijalle ennen kuin huomasin, että se pitää muuttaa. Lopullisessa ER-kaaviossa on lisäksi poikkeamaraportti-taulu. Se on erillinen, koska lomake on erillinen ja täytetään vain, jos auditoinnilla on havaittu poikkeama.

Teoreettisilla säännöillä tarkoitetaan normaaleja muotoja (Normal forms). Normaalimuotoja on kuudenlasia ja niillä on erilaiset kriteerit, joiden perusteella relaatiomalli sopii siihen. Kun ER-kaaviosta on tehty relaatiomalli, sen tulisi sopia vähintään kolmanteen tai neljänteen nuormaalimuotoon. Kun se sopii niihin, se sopii automaattisesti myös ensimmäiseen ja toiseen (Kuva 6). Kolmanteen normaalimuotoon sopiva relaatiomalli on sellainen, että se on suunniteltu riittävän hyvin ja suunnittelussa on vältetty yleisimmät virheet relaation suunnittelussa. (Buxton, ym. 2009, 206.)

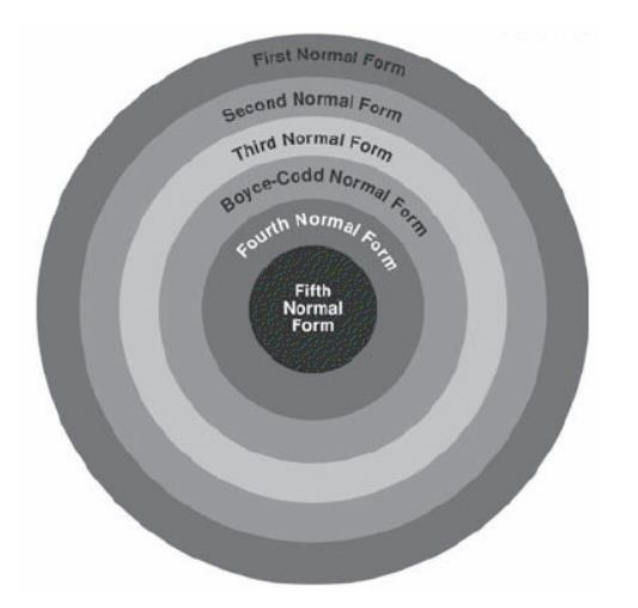

Kuva 6: Normaalimuodot (Buxton, ym. 2009, 206.)

Ensimmäisen normaalimuodon (1NF) määritelmä on, että tieto on tallennettu kaksiulotteiseen tauluun, jossa ei ole toistuvia ryhmiä (Buxton ym. 2009, 207). Toistuvat ryhmät ovat sellaisia lisäävät tietokantaan rivejä, joilla on osittain samaa tietoa. Ratkaisuna on, että toistuvia ryhmiä aiheuttava tieto tallennetaan omaan tauluunsa ja siihen muodostetaan yhteys perusavaimen avulla. (Buxton, ym. 2009, 207-211.)

Toistuvia ryhmiä voisi tulla esimerkiksi, jos prosessi-taulusta prosessinimi olisikin auditointitaulussa. Tästä syystä olen tehnyt taulut organisaatio, auditointi, prosessi, kysymys, vastaus sekä poikkeamaraportti. Tietoja ei toistu.

Toisen normaalimuodon (2NF) määritelmä on, että relaatio on ensimmäisessä normaalimuodossa ja kaikki perusavaimeen liitetyt tiedot ovat funktionaalisesti riippuvaisia toisistaan (Buxton, ym. 2009,212). Eli niiden tulee kuulua samaan ryhmään toistensa kanssa. Se tarkoittaa ID-tunnuksen alle kuuluvia tietoja.

ID-tunnukseen liittyvillä tiedoilla tarkoitetaan, että taulussa olevat tiedot liittyvät toisiinsa. Esimerkiksi organisaatio -taulussa on vain organisaation nimi ja ID. Organisaatio -tauluun ei voi liittää mitään muita tietokannan tietoja, koska organisaatiosta ei tarvitse muuta tietoa kuin nimen. Jos siihen liittäisi esimerkiksi auditointi-taulun tiedot, niin se aiheuttaisi toistoa sekä tietoja, jotka eivät liity organisaatioon vaan organisaation tekemään auditointiin. Auditoinnille täytyy tehdä oma ID-tunnus, johon liittyvät tiedot ovat keskenään yhteenkuuluvia. Saman asia koskee prosessi-, kysymys-, vastaus- ja poikkeamaraportti-tauluja. Kussakin taulussa on omaan ryhmään kuuluvat tiedot. Vastaus-taulu oli alun perin sellainen, johon olisin laittanut myös kysymyksen. Se olisi aiheuttanut tietokantaan paljon tyhjiä rivejä ja toistoa, koska kysymyksien täytyy olla tallennettu tietokantaan. Vastaukset taas tallennetaan vasta kun ne syötetään lomakkeen kautta. Kysymykset laitettiin omaan tauluun ja lajiteltiin prosessi-taululla.

Kolmannen normaalimuodon (3NF) määritelmä on, että relaatio on toisessa normaalimuodossa eikä siinä ole transitiivisia riippuvuuksia (Buxton, ym. 2008, 214). Transitiiviset riippuvuudet korjataan taas tekemällä niistä omia pienempiä relaatioita. Niissä transitiivinen riippuvuus on perusavain. (Buxton, ym. 2009,214-215.)

Transitiivisesta riippuvuudesta esimerkkinä on prosessi-taulu. Prosessin nimi ei sovi mihinkään tauluun, koska prosesseja on kuusi ja se aiheuttaisi tyhjiä rivejä, eikä kysymyksiä voisi lajitella.

Boyce-codd normaalimuodossa (BCNF) relaatio on kolmannessa normaalimuodossa ja kaikki tiedot voivat olla avainehdokkaita (Buxton, ym. 2009, 216). Boyce-cott on tarkoitettu sellaisten relaatioiden käsittelyyn, joissa on erityisiä harvinaisempia ominaisuuksia. (Buxton, ym. 2008, 216-217.)

Neljännessä normaalimuodossa (4NF) on sama periaate kuin Boyce-coddissa, eli sitä ei usein tarvitse ja se esiintyy harvakseltaan. Sen täyttäminen edellyttää, että relaatio on BCNF eikä siinä ole monimuotoisia riippuvuuksia. Monimuotoinen riippuvuus tarkoittaa, että yksi tieto voi sisältää useita ulottuvuuksia ja niiden lisätietoja. (Buxton, ym. 2009, 217-218)

Tekemäni tietokanta on kolmannessa normaalimuodossa, koska siinä ei esiinny edellä kuvattuja BCNF ja 4F muotojen harvinaisia ominaisuuksia.

#### <span id="page-17-0"></span>4.5 Tietokannan tekeminen phpMyAdminilla

PhpMyAdmin on MySQL-kielellä toimiva tietokannanhallintaohjelmisto. Se on ilmainen ja helppokäyttöinen. Se tukee laajasti eri MySQL:n ja MariaDB:n toimintoja. Ominaisuuksiin kuuluu intuitiivinen käyttöliittymä, joka antaa virheilmoituksia jos jokin toiminto ei onnistu. Se tukee MySQL:n tärkeimpiä ominaisuuksia, jotka ovat taulujen ja tietokantojen käsittely. Tauluja ja tietokantoja voi lisätä, poistaa, muokata ja kopioida. Tietokantoihin voi lisätä indeksejä. Dataa voi tuoda CVS:stä ja SQL:stä. Datan voi viedä CVS, SQL, XML, PDF, ISO/IEC 26300, Word ja moniin muihin tiedostomuotoihin. (PhpMyAdmin, 2018.)

PhpMyAdminilla voi tehdä helposti tietokannan käyttämättä MySQL-lausekkeita. Taulujen nimet syötetään tekstikenttään ja kaikki tauluun liittyvät ominaisuudet valitaan pudotusvalikoista. Yhteyksien luominen tapahtuu lisäämällä viiteavain indeksiin. Kun indeksissä on tarvittavat viiteavaimet, niitä voidaan käyttää Structure-paneelissa. Siellä taulut ovat relaatioina (Kuva 7). Viivat taulujen välillä kuvaavat taulujen välisiä yhteyksiä.

Kuvassa 7 on tekemäni tietokannan taulut ja niiden yhteydet toisiinsa. Taulujen sisällä olevien tietojen nimien jälkeen näkyy suluissa mikä on tiedon tyyppi (esim. int, joka tarkoittaa kokonaislukuja) ja sen pituus merkkeinä. Esimerkiksi int(11) tarkoittaa lukua, jossa voi olla 11 merkkiä. Nimet, joissa on sulkeissa text, tarkoittaa, että voi tallentaa määrittelemättömän määrän merkkejä. Käytän sitä kohdissa, joissa en osaa arvioida tarvittavien merkkien enimmäismäärää. Se on tarkoitettu pitkille teksteille, eikä tallenna tyhjää kuten esimerkiksi charmääritelmä, jos siihen määriteltyä merkkimäärä ei tule täyteen. Varchar on niissä kohdissa, joissa osaan arvioida merkkien enimmäismäärän. Se eroaa char:sta siten, että enimmäismäärän ei tarvitse tulla täyteen, mutta jos enimmäismäärä tulee täyteen niin syötetty tieto katkeaa, kun merkit ovat täynnä. Varchar-tyyppiä käytettäessä täytyy merkkimäärä asettaa sellaiseksi, että ei ole mahdollista saada sitä täyteen.

Kuvassa 7 perusavaimet, eli ID-tunnukset ovat nimien edessä olevia keltaisia avaimia. Perusavaimet ovat myös viiteavaimina tauluissa, joihin viitataan.

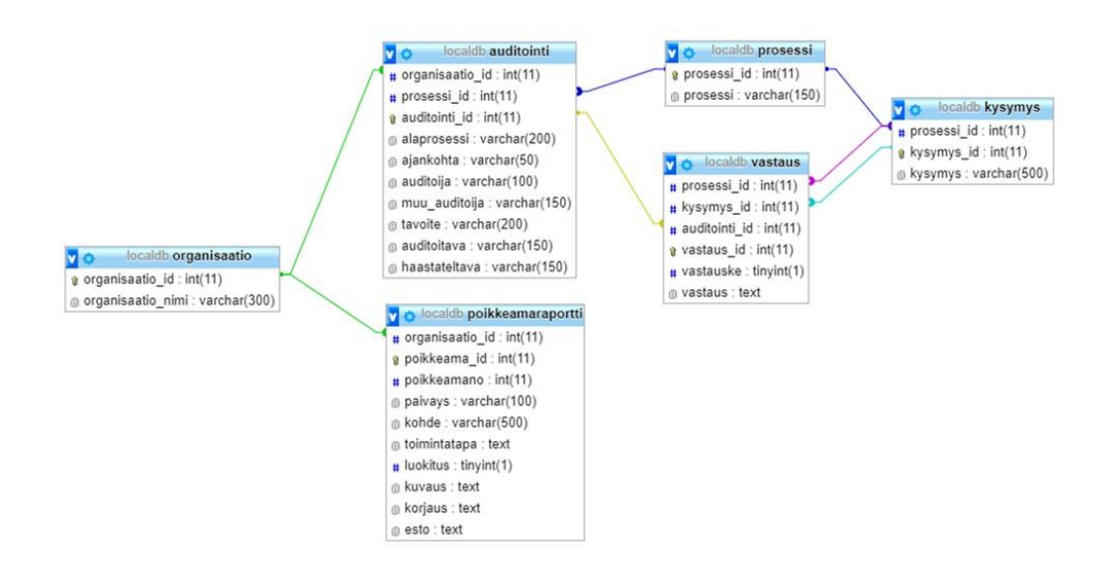

#### Kuva 7: PhpMyAdmin: taulut ja niiden väliset yhteydet

#### <span id="page-18-0"></span>5 Lomakkeen suunnittelu

Lomakkeen suunnittelun aloitin keskustelemalla toimeksiantajan kanssa siitä, mitä hän toivoo. Sovimme, että kysymykset ovat yhdellä sivulla. Tein Power Pointilla suunnitelman lomakkeen ulkoasusta. Lisäsin siihen käyttötapauksen kuvaamisen vaihe vaiheelta. Sitten kävimme sen läpi toimeksiantajan kanssa ennen kuin aloitin HTML-lomakkeen tekemisen.

Wroblewski (2008, 2) on verkkolomakkeiden asiantuntija ja kertoo, ettei ole tavannut yhtäkään henkilöä, joka pitäisi lomakkeiden täytöstä. Sen vuoksi lomakkeen suunnittelussa täytyy huomioida sen helppokäyttöisyys, jotta sen täyttäminen on sujuvaa. Kysymys- ja vastauskenttien tulee olla ymmärrettäviä. Vastauskentän pituus olisi hyvä olla suhteessa siihen kirjoitettavaan tietoon. Se auttaa lomakkeen täyttäjää vastauksen kirjoittamisessa. (Wroblewski. 2008, 73.)

Kysymystekstin (label) asetin vastauskentän yläpuolelle (top-aligned) (Kuva 8). Kysymystekstin ja vastauskentän asettelussa se oli esitystavaltaan selkeimmän näköinen. Testasin kysymystekstin sijaintia myös vastauskentän eteen, jossa kysymystekstin voi tasata vasemmalle tai oikealle. Vasemmalle tasattuna (left-aligned) (Kuva 9) kysymystekstin ja vastauskentän väliin jäi joissakin kohdissa ylimääräistä tilaa. Kysymysteksti oikealle tasattuna (right-aligned) (Kuva 10) kiinni vastauslaatikossa teki lomakkeen sekavan näköiseksi. Wroblewskin (2008, 57-59) mukaan kysymysteksti vastauskentän yläpuolella nopeuttaa lomakkeen täyttämistä ja se on tutkitusti nopein ja helpoin tapa täyttää lomake. Se myös sopii lomakkeisiin, joissa on pitkä vastauskenttä. Lisäksi asettamalla tekstin vastauskentän yläpuolelle, on tilaa laittaa lyhyitä vastauskenttiä vierekkäin. (Wroblewski. 2008,57-60.)

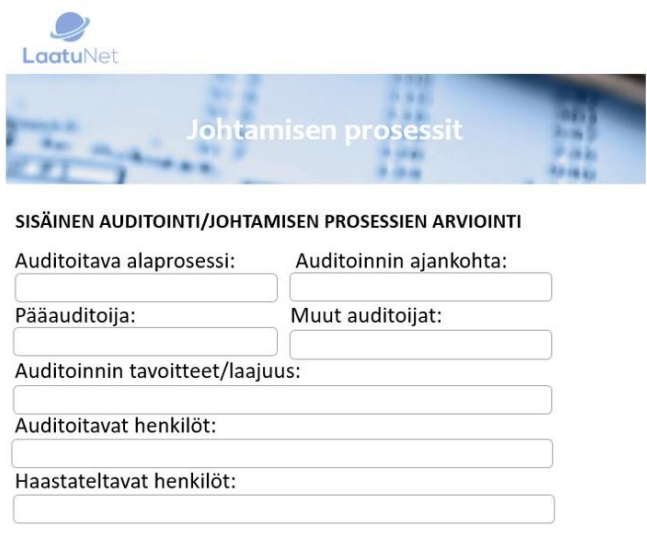

Kuva 8: Kysymykset ovat vastauskentän yläpuolella (top-aligned). Lomake on selkeä. Lyhyitä kysymyksiä voi asettaa vierekkäin.

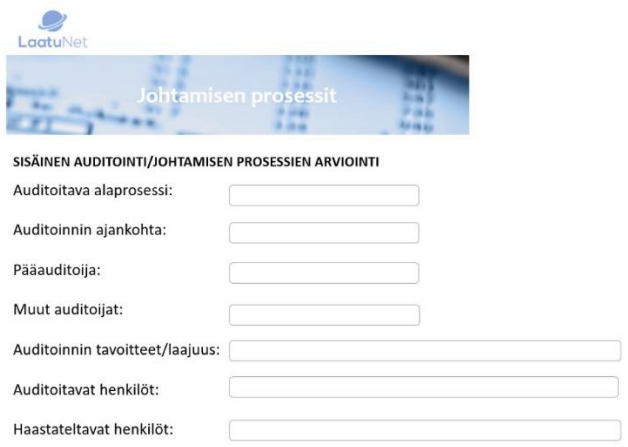

Kuva 9: Kysymykset ovat tasattuna vasemmalle (left-aligned). Vastauskentän ja kysymyksen väliin jää tyhjää. Lomakkeen pituus kasvaa.

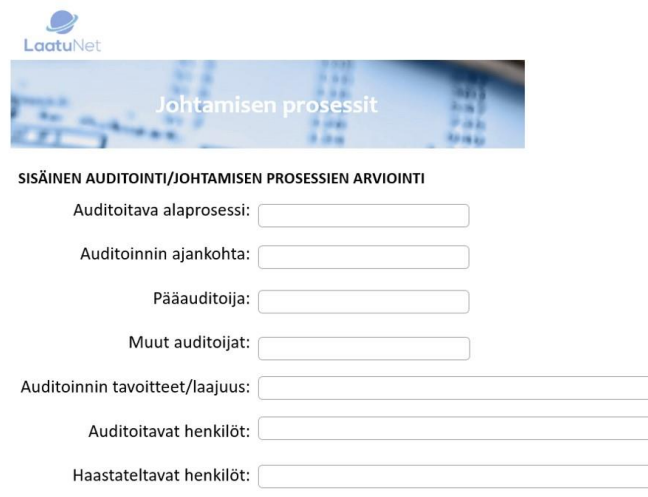

Kuva 10: Kysymykset ovat oikealle tasattuna (right-aligned). Lukeminen vasemmalta oikealle on hankalampaa, kun tekstirivit alkavat eri kohdista.

Lomakkeen alun kysymykset, jotka ovat kaikissa auditointilomakkeissa samat, on laitettu kahteen sarakkeeseen vierekkäin ja niissä kaikissa on samanpituiset vastauskentät. Vierekkäin olevat vastauskentät lyhentävät lomakkeen pituutta. Prosessikohtaiset auditointikysymykset ovat allekkain ja niissä kaikissa on samankokoinen tekstikenttä. Lomakkeen visuaalisessa muotoilussa on huomioitu LaatuNetin värimaailma ja käytetyt kuvat ovat samoja kuin Laatu-Netissä.

### <span id="page-20-0"></span>5.1 Lomakkeen tekeminen HTML/CSS

HTML on kehitetty webissä käytettäväksi. Sitä kutsutaan merkkauskieleksi. Lyhenne tulee sanoista hypertext markup language. (Korpela & Linjama. 2005, 70.) HTML kieltä voi käyttää internetsivujen tekemiseen. HTML-lausekkeet kirjoitetaan esimerkiksi Notepad++ tekstieditorilla. Tallennettavan tiedoston loppuun kirjoitetaan pääte .html. Mikäli tiedosto sisältää PHPohjelmointikieltä, on tallennuspääte .php.

CSS (Cascading Style Sheets) täydentää HTML tiedostoa siten, että sillä voi määritellä erilaisia tyylisäännöstöjä eli tyyliohjeita. Riippuu selaimesta, kuinka hyvin se noudattaa ohjetta. Joillakin selaimilla voi olla omia tapoja esittää sivut, jolloin selaimen tapa menee kirjoitetun tyylisäännön edelle (Korpela ym. 2005, 300). CSS koodi kirjoitetaan <style> ja </style> tagien väliin. Lomakkeeseen on CSS:llä määritelty taustaväri, kuvien koko, tekstin ja otsikoiden värit sekä vastauskenttien koko.

#### <span id="page-21-0"></span>6 PHP ja MySQL

PHP lyhenne tulee sanoista PHP: Hypertext Preprocessor. Se on ilmainen ja laajasti käytetty avoimen lähdekoodin skriptikieli. Skriptillä tarkoitetaan pienehköjä suoritettavia ohjelman pätkiä. PHP-lausekkeet suoritetaan palvelimella, josta se palaa selaimeen HTML-muodossa.

PHP on ohjelmointikieli, jota käytetään paljon verkkosivujen interaktiivisissa toiminnoissa. Sitä kutsutaan tulkattavaksi kieleksi. PHP:n avulla voi luoda dynaamisia internetsivuja. Sen ominaisuuksiin kuuluu datan kerääminen, palvelimella olevien tiedostojen käsitteleminen, tietokannan käsitteleminen ja tietojen salaaminen. PHP toimii hyvin monilla eri alustoilla kuten Windows, Linux ja MAC OS X. Se on yhteensopiva lähes kaikkien palvelimien kanssa. Se tukee erilaisia tietokantoja. (W3Schools, 2018.)

Verkkosivuilla PHP-lausekkeet voidaan kirjoittaa samaan lähdekoodiin HTML:n kanssa komentoina tai erikseen suoritettavina skripteinä. Ne voivat olla missä tahansa HTML-dokumentin sisällä. PHP on helppo oppia, jos tuntee muita ohjelmointikieliä, koska se on ominaisuuksiltaan niin samankaltainen muiden kielten kanssa. Se on mielestäni helppo myös aloittelijalle, koska sen lausekkeissa ei ole merkitystä välilyönneillä kuten esimerkiksi Python-ohjelmointikielessä. Muiden ohjelmointikielten kanssa samoja ominaisuuksia on silmukoiden tekeminen ja muuttujien tallentaminen. Lausekkeissa olevat välimerkit eivät vaikuta toimivuuteen sillä niitä ei huomioida. Se helpottaa PHP:n käyttöä, koska lausekkeen voi laittaa monelle eri riville. Tekstin rivittäminen ja sisentäminen on järkevää, koska se helpottaa lukemista. PHP:llä on monia erilaisia laajennuksia, kuten laajennus MySQL-tietokantojen käsittelyyn. Tämän takia ne sopivat yhdessä käytettäviksi ja niillä voi tehdä verkkosivuille toimivan tietokantajärjestelmän. (Heinisuo & Rauta 2007, 13-26). PHP ja MySQL käytettäessä täytyy varmistaa, että käytetty palvelin tukee molempia. Yleensä PHP-tuki on mahdollista erikseen lisätä.

MySQL on tyypiltään relaatiotietokanta. Relaatiotietokanta on yleisin käytössä oleva tietokantamuoto. Relaatiotietokannassa relaatiolla tarkoitetaan suhteita taulujen välillä (Heinisuo & Rauta 2007, 38). MySQL-tietokantaa voidaan käsitellä PHP:n avulla. Käsittelyyn käytetään SQL-komentoja, jotka PHP lähettää MySQL-tietokantaan ja vastaanottaa MySQL:n lähettämät tiedot tietokannasta (Heinisuo & Rauta 2007, 39-40). Tietokannan käsittely tarkoittaa, että voi lisätä, poistaa ja muokata tietoja sekä tehdä määriteltyjä tietokantahakuja.

#### <span id="page-21-1"></span>6.1 Yhteys tietokantaan PHP:lla

Tässä opinnäytetyössä PHP:lla muodostetaan yhteys tietokantaan ja PDF-lomakkeeseen. Se tarkoittaa, että lomakkeeseen syötetyt vastaukset tallentuvat tietokantaan sekä PDF-dokumenttiin.

Yhteys tietokantaan muodostetaan sillä hetkellä kun lomake tallennetaan. Tietokantayhteyden luomista varten käytetään kuvan 11 PHP-koodia. Heittomerkkien väliin laitetaan palvelimen nimi, käyttäjänimi, salasana ja tietokannan nimi.

```
\exists<?php
 //connection to database
Fif(isset($ POST["submit"])){
             $servername = "127.0.0.1:49995";Susername = "username";
             $password = "password";
             $dbname = "localdb";$connection = mysqli connect ($servername, $username, $password, $dbname);
 if ($connection->connect error)
白石
 die("Connection failed: " . $connection->connect error);
 -1-1
```
#### Kuva 11: Yhteys tietokantaan PHP:lla

#### <span id="page-22-0"></span>7 PDF-generointi

Portable Document Format eli lyhennettynä PDF on tiedostomuoto. Sen on keksinyt Adobe vuonna 1992. Sitä käytetään dokumenttien luotettavaan esittämiseen ja vaihtoon. PDF-tiedosto voi sisältää linkkejä ja painikkeita, lomakekenttiä, audiota ja videota. Sen käyttötarkoitus on tiedoston muuttaminen mistä tahansa muodosta tulostettavaksi ja luettavaksi millä tahansa laitteella. (Adobe, 2018.)

Lomakkeeseen syötetyt vastaukset tallentuvat tietokantaan. Valvontayksikön tulee saada lomakkeesta myös PDF-dokumentti tulostamista, lähettämistä ja ulkoista auditoijaa varten. Sen vuoksi lomakkeelle tehdään vielä PDF-generointi. PDF-generointi tarkoittaa PDF-tiedoston tekemistä jollakin ohjelmointikielellä. Tässä työssä käytetään PHP-kieltä. PDF-generointiin on olemassa erilaisia ohjelmistoja. Valitsin lomakkeen PDF-generointiin FPDF-ohjelmiston. koska sen verkkosivuilla oli paljon hyviä ohjeita, joilla PDF-generointi oli helppo toteuttaa.

#### <span id="page-22-1"></span>7.1 FPDF

FPDF on PDF-generointiin tarkoitettu PHP luokka, jolla voi generoida PDF-tiedostoja käyttäen PHP:tä. Sen voi ladata ilmaiseksi eikä sen käyttäminen maksa mitään. FPDF:stä on erikielisiä versioita. (FPDF,2018.)

FPDF koostuu tiedostoista. FPDF-tiedostokansio viedään palvelimelle. Kuvassa 12 on lähdekoodin osio, jossa tiedostokansio liitetään lähdekoodiin.

```
\Bbbk?php
require('tfpdf/tfpdf.php');
class PDF extends TFPDF{
```
# Kuva 12: TFPDF tiedostot liitetään lähdekoodiin

Mikäli PDF:ään kirjoitettu teksti sisältää skandimerkkejä, täytyy PDF-generointiin käyttää tFPDF-versiota. Se on muutoin sama kuin FPDF, mutta tukee UTF-8 merkistöä. Se on helpoin tapa saada skandimerkit näkymään oikein. FPDF-versiossa skandien tilalle tulee erilaisia symboleita. Käytin tFPDF-versiota, jotta sain skandimerkit näkymään oikein.

# <span id="page-23-0"></span>7.2 FPDF-lomakkeen ulkoasun tekeminen

Sisäisen auditoinnin lomakkeen PDF koostuu päällekkäin olevista saman levyisistä tekstikentistä. Kukin tekstikenttä sisältää yhden kysymyksen, jonka perään käyttäjän syöttämä vastaus tallentuu. Tekstikentät on tehty MultiCell-metodilla. Se on hyvä sen vuoksi, että laatikko skaalautuu pystysuunnassa, jos teksti on pitkää tai sisältää rivinvaihtoja.

Lomakkeen yläkulmassa on LaatuNet-logo ja lomakkeen otsikko. Yläosa on tehty käyttämällä Header-funktiota. Lomakkeen alaosassa näkyy sivumäärä ja sivun numero. Se on tehty käyttämällä Footer-funktiota. Kuvassa 13 on esimerkki miltä täytetty PDF-lomake näyttää.

#### Poikkeamaraportti/Sisäinen laatupoikkeama

Poikkeama no: 12345

Poikkeaman päiväys/ajankohta: 1.7.2018

Toiminta, prosessi tai muu kohde, jossa poikkeama todettiin: Poikkeama todettiin

asiassa.

Sovittu toimintatapa tai vaatimus (=kuvaus oikeasta toimintatavasta): Sovittu toimintatapa on...

POIKKEAMAN LUOKITUS JA KUVAUS

Luokitus: Lievā Kuvaus: Poikkeamankuvaus

KORJAAVAT TOIMENPITEET

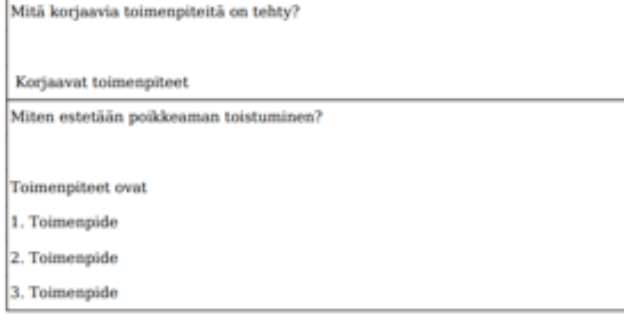

Sing for

Kuva 13: Esimerkki PDF-lomakkesta

#### <span id="page-24-0"></span>7.3 Fontin lisääminen FPDF-tiedostoon

PDF-lomakkeessa on käytetty fonttia DejaVu. Se on ladattu FontSquirrel (2018) -verkkosivustolta ja se on ilmainen. DejaVu-fontti sisältää laajan valikoiman kirjaimia kuten skandeja. (FontQuirrel, 2018.) Ladatun fontin käyttöoikeudet voi lukea fontin mukana olevasta lisenssistä. Fontilla voi olla käyttörajoitus esimerkiksi kaupallista käyttöä koskeva rajoitus. Jotta ladattua fonttia voi käyttää yhdessä FPDF kanssa, täytyy se generoida. Fontin voi generoida Font File Generationilla osoitteessa [http://www.fpdf.org/makefont/.](http://www.fpdf.org/makefont/) Fonttitiedosto ladataan generaattoriin ja encoding-numeroksi valitaan cp1252, koska siinä toimivat skandimerkit. Generaattorilla muunnettu tiedosto viedään tFPDF-tiedoston Font-kansioon. Fontin nimi kirjoitetaan PDF-tiedoston lähdekoodiin kohtaan, jossa käytettävä fontti määritellään. Kuva 14 on lähdekoodista fontin asettamisen kohta. Ensimmäisellä rivillä kerrotaan millä nimellä fontti on tallennettu FPDF fonts-kansioon. Toisella rivillä fontti otetaan käyttöön. Tyhjien hipsujen sisään voi laittaa fontille esimerkiksi bold-määritelmän, eli paksun fontin. Numero 18 on fontin koko.

```
// Font DejaVuSerif
$this->AddFont('DejaVuSerif','','DejaVuSerif.ttf',true);
$this->SetFont('DejaVuSerif','',18);
```
#### Kuva 14: Fontin asettaminen

#### <span id="page-25-0"></span>7.4 Tietojen vieminen FPDF-lomakepohjaan

PDF-lomakkeessa kysymykset ovat samassa tekstikentässä vastauksen kanssa. Vastaukset viedään PDF-lomakkeeseen samalla tavoin kuin HTML-lomakkeesta tietokantaan eli \$\_POSTmuuttujaa käyttäen. Jokainen vastaus on erikseen tallennettu omaan \$\_POST-muuttujaan. Kuvassa 15 on esimerkki siitä, miten \$\_POST-muuttujaa käytetään. Hakasulkujen sisällä on vastauskentän nimi, joka on kirjoitettu myös HTML-lähdekoodissa. Harmaalla oleva teksti on sama kysymys, joka on HTML-lomakkeessa.

```
$pdf->MultiCell(180,10, "Auditoitava alaprosessi: ".$ POST[alaprosessi], "1", 'L');
$pdf->MultiCell(180,10, "Auditoinnin ajankohta: ".$ POST[ajankohta], "1", 'L');
$pdf->MultiCell(180,10, "Pääauditoija: ".$ POST[auditoija], "1", 'L');
```
#### Kuva 15: Esimerkki \$\_POST-muuttujan käytöstä

PDF-lomakkeen päättää output(). Sen sisälle voi kirjoittaa tiedostopolun, johon PDF-tiedosto tallentuu. Sen voi tallentaa palvelimelle tai aukeamaan selaimeen.

Lomakkeen lähdekoodissa on alussa kohta form action, johon kirjoitetaan minkä PHP-tiedoston ohjelma suorittaa, kun internetselaimessa painetaan tallenna-nappia.

Tein kaksi PHP-tiedostoa, joista toinen muodostaa yhteyden tietokantaan ja toinen suorittaa PDF-generoinnin. Näiden tiedostojen lähdekoodi viedään yhteiseen PHP-tiedostoon, joka suoritetaan painettaessa tallenna-nappia. Ensiksi suoritetaan PDF-generointi ja sen jälkeen tietokantaan tallentaminen. PDF-generointi ei toimi, jos sitä ennen suoritetaan joku muu PHPkoodi.

#### <span id="page-25-1"></span>8 Projektin vaiheet

Kerron tässä kappaleessa, kuinka projektin tekniset vaiheet on toteutettu ja esittelen työn lähdekoodin tärkeimmät kohdat. Lähdekoodit ovat kokonaisuudessaan liitteinä 4, 5 ja 6. Työn tekeminen alkoi tietokannan suunnittelulla. Siinä käytin apuna alkuperäistä Johtamisen prosessin lomakepohjaa (liite 3). Alkuperäisten lomakkeiden sisältöä muutettiin hieman, koska kysymyksissä oli toistoa. Työn vaiheita eli tietokannan tekeminen, HTML-lomake ja yhdistäminen tietokantaan tein osittain päällekkäin, koska ne liittyivät toisiinsa. Samalla testasin, että

ne toimivat oikein. Lisäksi tietokantaan tuli työn edetessä muutoksia loppuun asti. PDF-generoinnin tein vasta lopuksi, kun muut vaiheet oli tehty.

HTML-lomake on kehitysvaiheessa Azure-palvelimella ja tietokanta on tehty phpMyAdmin-ohjelmalla. Tiedostojen siirtoon on käytetty WinSCP-ohjelmaa.

#### <span id="page-26-0"></span>8.1 Tietokannan taulujen ominaisuudet

Lomaketietokannassa on kuusi taulua, jotka ovat nimeltään: organisaatio, auditointi, prosessi, vastaus, kysymys ja poikkeamaraportti.

HTML-lomakkeen alussa on seitsemän kysymystä, jotka ovat samat jokaisessa prosessissa. Niille tein oman taulun nimeltä auditointi. Kaikki kysymykset, joita on yhteensä 205, laitoin tauluun nimeltä kysymys. Kysymys-taulu liittyy tauluun nimeltä prosessi. Prosessi-taulu (kuva 16) jaottelee kysymykset kuuteen eri auditointilomakeaiheeseen. Ne ovat Johtamisen prosessi, Hallinnolliset prosessit ja asiakaspalvelu, Elintarvikevalvonnan auditointi, Terveydensuojeluvalvonta, Eläinten terveys- ja hyvinvointivalvonta sekä Epidemiaselvitys. Prosessi-taulussa on käsitteet prosessi\_id ja prosessi. Prosessi-taulun tarkoitus on tehdä tietokannan selaaminen helpommaksi, kun kysymykset on lajiteltu.

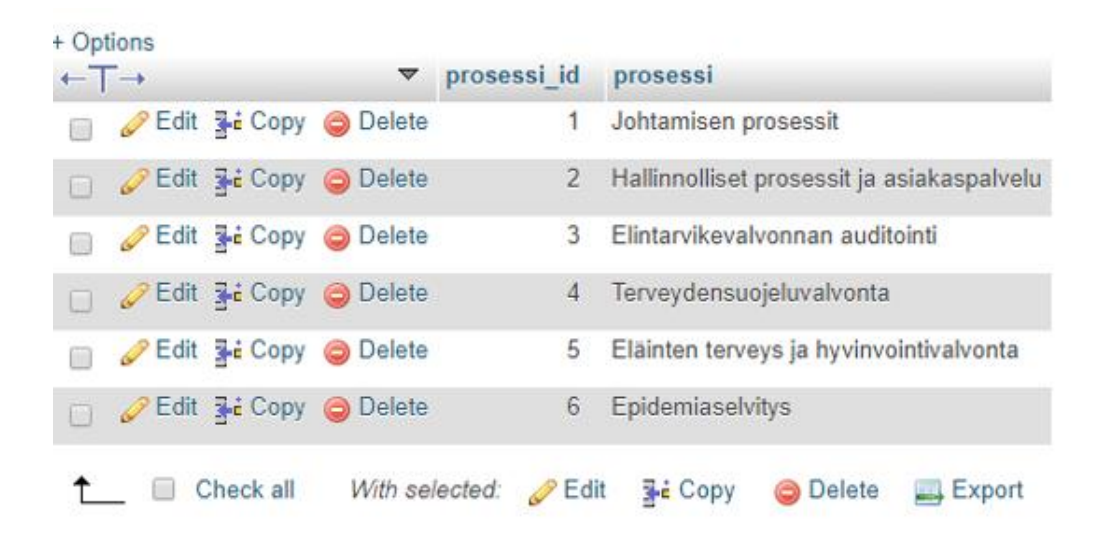

#### Kuva 16: PhpMyAdminilla tehdyn prosessi-taulun rivit

Vastaus-tauluun (kuva 17) tallentuvat lomakkeeseen syötetyt vastaukset. Sen perusavain on vastaus\_id. Viiteavaimet ovat prosessi\_id, kysymys\_id ja auditointi\_id. Viiteavaimella viitataan esimerkiksi kysymys-tauluun. Se yhdistää vastaukseen siihen kuuluvan kysymyksen. Jos esimerkiksi selaa phpMyAdminilla vastaus-taulua, voi katsoa mihin kysymykseen vastaus on annettu. Kysymyksen pääsee katsomaan id-numeroa painamalla. Vastaus\_id on arvoltaan auto increment, joka tarkoittaa automaattisesti kasvavaa lukua. Jokainen vastaus saa siten yksilöllisen tunnuksen. Kaikki tietokannassa olevat id-päätteiset käsitteet on tehty samoin. Lisäksi

taulussa on vastaus ja vastauske. Vastauske on tarkoitettu kyllä/ei-vastauksille. Se on tehty siten, että 0 tarkoittaa ei ja 1 tarkoittaa kyllä. Vastaus-taulusta viitataan prosessi tauluun, jolloin prosessi id kertoo mihin prosessiin vastaukset kuuluvat.

| <b>Table structure</b> |   |                                     | <sub>미</sub> Relation view |                         |        |                |               |                                               |                       |         |
|------------------------|---|-------------------------------------|----------------------------|-------------------------|--------|----------------|---------------|-----------------------------------------------|-----------------------|---------|
|                        | # | <b>Name</b>                         | <b>Type</b>                | <b>Collation</b>        |        |                |               | <b>Attributes Null Default Comments Extra</b> |                       |         |
|                        | 1 | prosessi_id                         | int(11)                    |                         |        | No             | None          |                                               |                       |         |
| ⊓                      | 2 | <b>kysymys_id</b> $\gg$ int(11)     |                            |                         |        | No.            | None          |                                               |                       |         |
|                        | 3 | auditointi id $\mathcal{D}$ int(11) |                            |                         |        | No             | None          |                                               |                       |         |
|                        | 4 | vastaus $id \gg$                    | int(11)                    |                         |        | N <sub>o</sub> | None          |                                               | <b>AUTO INCREMENT</b> |         |
|                        | 5 | vastauske                           | tinyint(1)                 |                         |        |                | Yes NULL      |                                               |                       |         |
| ⊓                      | 6 | vastaus                             | text                       | latin1 swedish ci       |        |                | Yes NULL      |                                               |                       |         |
|                        |   | Check all                           |                            | With selected: a Browse | Change |                | <b>O</b> Drop | <b>D</b> Primary                              | <b>Unique</b>         | 要 Inde: |

Kuva 17: PhpMyAdminilla tehdyn vastaus-taulun rakenne.

Tietokannan tekemisessä alkuperäinen suunnitelma muuttui työn edetessä. Alkuperäisessä ERkaaviossa ja taulujen yhteyksissä oli ylimääräisiä kenttiä. Taulujen väliset yhteydet täytyi suunnitella osittain uudestaan. Tietokannan rakenne hahmottui selvemmin, kun HTML-lomake oli protovaiheessa. Taulujen yhdistäminen ja tarvittavat taulujen kentät hahmottuivat, kun tietoja siirsi HTML-lomakkeelta tietokantaan.

### <span id="page-27-0"></span>8.2 Tietokannan tekeminen phpMyAdminilla

Aloitin tietokannan suunnittelun tekemällä vaatimusmääritelmän pohjalta alustavan mallinnuksen ensin paperille. Paperille piirsin taulut, joita tietokantaan tarvitsee ja niiden väliset yhteydet. Sen jälkeen tein ER-kaavion PowerPointilla. Päätin taulut, taulujen kenttien pituudet ja tyypit sekä perusavaimet ja viiteavaimet. Käytin tietokannan luomiseen phpMyAdminohjelmaa.

PhpMyAdmin-ohjelmalla tietokanta tehdään seuraavasti. Ensin annetaan tietokannalle nimi, jota tarvitaan myös tietokantaan yhdistäessä. Annoin tietokannan nimeksi localdb. Sen jälkeen luodaan tietokannan taulut. Kuvassa 19 on taulujen luontisivun näkymä. Taululle annetaan sitä kuvaava nimi. Yksi rivi on aina yksi kenttä taulussa. Name-kohtaan laitetaan kentän nimi. Type-kohdan pudotusvalikosta valitaan tyyppi. Lenght/Values-kohtaan asetetaan kentän pituus, eli kuinka monta merkkiä voi tallentaa. A\_I-valikkoneliöstä voi valita autoincrementluvun. Se kannattaa valita juokseviin id-lukuihin. Eli aina kun tietokantaan tallennetaan jotakin, tieto saa id-luvun automaattisesti. Muita kenttiä en käyttänyt enkä perehtynyt niihin. Liitteessä 1 tietokantaskeema on kaikki tekemäni taulut ja niiden tiedot.

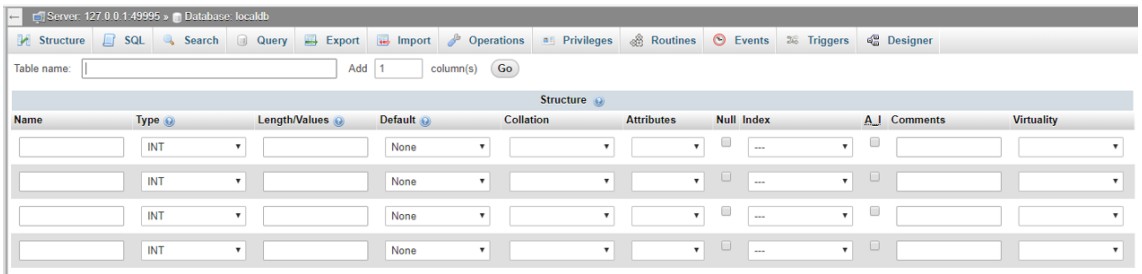

#### Kuva 18: Tietokannan taulun luontisivun näkymä

Taulujen yhdistämisen tein Designer-välilehdellä. Siellä taulut ovat visuaalisesti esitettyinä ja niitä voi siirtää hiirellä. Yhteys luodaan valitsemalla valikosta create relation (kuva 20). Sitten valitaan taulu, josta halutaan luoda yhteys toiseen tauluun. Molempia tauluja painetaan, jolloin niiden välille tulee värillinen viiva, mikäli yhteyden luominen on mahdollista. Yhteyden muodostamiseen tarvitsee perusavaimen ja viiteavaimen. Viiteavain voi olla sama kuin perusavain. Esimerkiksi kuvassa 20 taulusta organisaatio viitataan tauluun poikkeamaraportti. Molemmissa tauluissa on organisaatio\_id. Organisaatio-taulussa se on perusavain ja poikkeamaraportti-taulussa se on viiteavain. PhpMyAdmin ilmoittaa, jos yhteyden luomisessa tulee virhe.

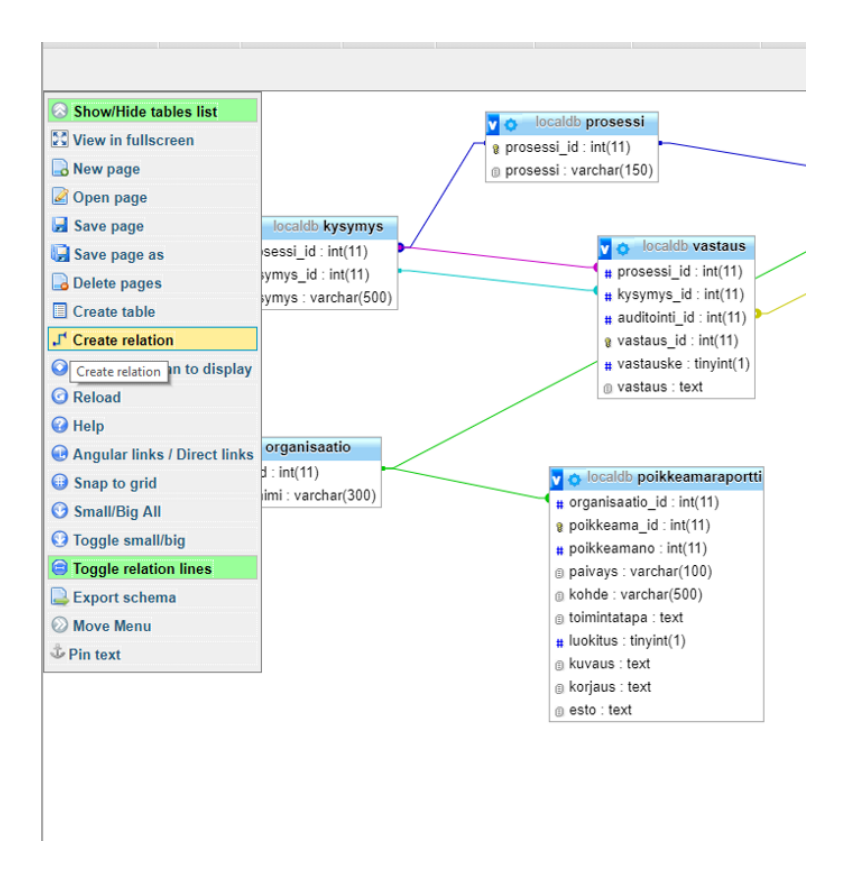

Kuva 19 Designer-välilehden valikko, jossa on Create relation yhteyksien muodostamiseen.

Valmiista tauluista kysymys- ja prosessi-taulut olivat ainoat, joihin syötin tietoja. Laitoin kysymys-tauluun kaikki lomakkeissa olevat kysymykset. Kysymys-taulun kysymys\_id numeroa,

käytetään PHP-tiedostossa, jossa luodaan yhteys tietokantaan. Kysymys ja vastaus yhdistyvät tietokannassa oikein.

#### <span id="page-29-0"></span>8.3 HTML-lomakkeen tekeminen

HTML-lomakkeen tein Notepad++ tekstieditorilla. HTML-tiedostossa lomakkeen ulkoasu on tehty kuvan 21 CSS-koodilla. CSS-koodilla on määritelty värit ja fontti.

```
hody (background-color: white;)<br>h1 (font-family: Comic Sans MS, cursive, sans-serif;)
                                                                                    input[type=submit] {
10\begin{array}{c} 11 \\ 12 \end{array}h2 (color: #7b91d2;)<br>h3 (color: #7b91d2;)
                                                                                          width: 30%background-color: #7b91d2;
     p {color: black;}<br>hr {
color: #ffffff;
       border: 0:
        height: 0;padding: 14px 20px;
        box-shadow: 0 0 3px 1px #7b91d2;
                                                                                          margin: 8px 0;
       J.
      header {
                                                                                          border: none;
         background-color: #ffffff;
          padding: 10px;
                                                                                          border-radius: 4px;
          text-align: center:
                                                                                          cursor: pointer;
      \overline{ }.container {
                                                                                    Ŧ
          position: relative:
          text-align: center;
          color: white:
      \mathbf{r}input[type=submit]:hover {
      .centered \{background-color: #8CBADC;
          position: absolute:
          top: 50%\mathbf{F}left: 50.
          transform: translate(-50%, -50%);
      \mathbf{r}.center {
                                                                                   div fmargin: anto:
                                                                                          border-radius: 5px;
          width: 40%padding: 10px;
                                                                                          background-color: ;
      img {
                                                                                          padding: 20px;
          max-width: 100%height: auto;
                                                                                    ¥
      input[type=text], select, textarea{
          width: 100%padding: 12px 20px;<br>margin: 8px 0;
                                                                                  -</style>
         display: inline-block;<br>border: 1px solid #ccc;
50<br>51
          border-rading: 4px:
          box-sizing: border-box;
52
```
Kuva 20: Lomakkeen CSS-koodi

CSS-tyylejä käytetään HTML-lomakkeen lähdekoodin body-osiossa. Kuvassa 22 css-luokkaa center, käytetään logon paikan määrittämiseen. Css-luokkaa container käytetään lomakkeen otsikon paikan määrittämiseen (kuva 22).

```
|<br><del>|</del>|<div class="center">
 <img src="laatunetlogo.jpg" alt="LaatuNet" width="168" height="120">
<div class="container">
     <img src="johtaminen.jpg" alt="Johtaminen" style="width:100%;">
     <div class="centered"><hl>Johtamisen prosessi</hl></div>
-\langle \text{div} \rangle
```
#### Kuva 21: Div class'in käyttäminen

Kuvassa 23 on ensin css-luokka img. Se määrittelee HTML-lomakkeen bannerikuvan leveyden ja korkeuden ja tekee siitä skaalautuvan. Kuvan päällä on lomakkeen otsikko. Otsikon sijainti kuvan keskelle tehdään css-luokalla centered (kuva 21). Kuvan 23 toinen css-luokka input määrittelee tekstinsyöttökenttien tyylin. Kuvassa 24 css-luokka input määritellään lomakkeen Lähetä-painikkeen tyyli. HTML-lomakkeen lähdekoodi on kokonaisuudessaan liitteessä 4 Lomakkeen HTML-lähdekoodi.

```
im\sigma {
    max-width: 100%;height: auto;
input[type=text], select, textarea{
    width: 100%:
    padding: 12px 20px;
    margin: 8px 0;
    display: inline-block;
    border: 1px solid #ccc;
    border-radius: 4px;
    box-sizing: border-box;
\overline{\phantom{a}}
```
Kuva 22: Css-luokat img ja input

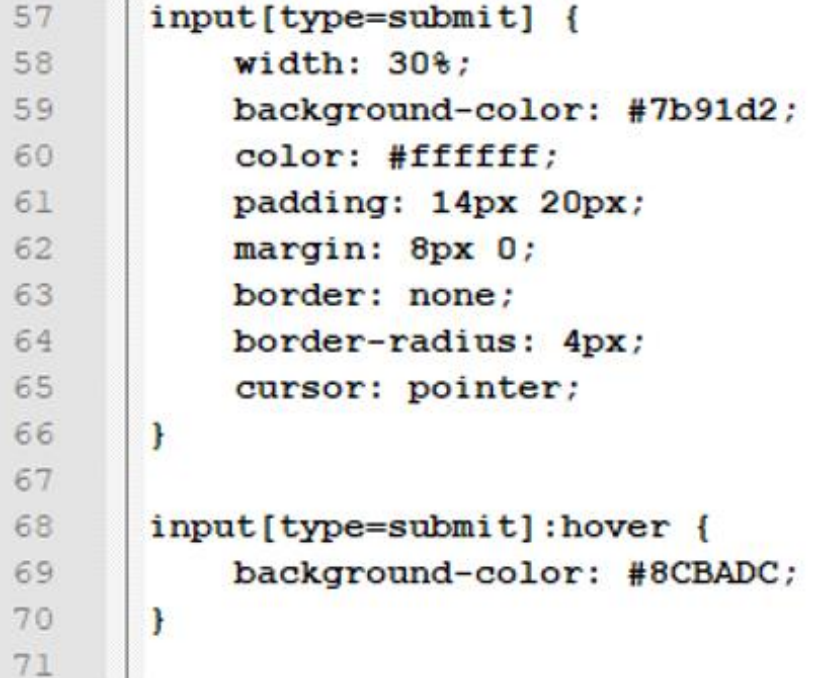

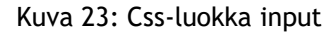

#### <span id="page-31-0"></span>8.4 PDF-generointi

PDF generointia varten täytyy ladata palvelimelle ohjelma tFPDF. Se on tiedostokansio, joka sisältää PDF-generointiin tarvittavia tiedostoja. PDF-lomake luodaan tekstieditorilla. Käytin siihen Notepad++ tekstieditoria. Kuvassa 25 on PDF-generoinnin lähdekoodin alku, sekä funktiot header ja footer. Rivillä kaksi määritellään tiedostopolku, jolla tfpdf-ohjelmisto otetaan käyttöön. Header-funktiossa asetetaan logon sijainti. Kuvan 25 rivillä 17 on PDF-lomakkeen otsikko. Se vaihdetaan muihin lomakkeisiin. Jokaisesta PDF-lomakkeesta tehdään oma PHPtiedosto kuten myös HTML-lomakkeesta. Footer-funktiolla määritellään lomakkeen alareunaan sivunumero ja sivujen yhteislukumäärä.

```
\Box ?php
\overline{2}require('tfpdf/tfpdf.php');
 \overline{3}4Ficlass PDF extends TFPDF{
\overline{5}-6
       // Page header
\overline{7}function Header()
\overline{\mathbf{8}}\mathbf{H}\, 9 \,// Logo
10$this->Image('laatunetlogo.jpg', 10, 6, 30);
11\,// Arial bold 15
12<sup>°</sup>$this->AddFont('DejaVuSerif','','DejaVuSerif.ttf',true);
           $this->SetFont('DejaVuSerif','',18);
13
           // Move to the right
14
15.
           $this->Cell(80);16<sup>1</sup>// Title
17
           $this->Cell(30,10, 'Sisäinen auditointi - Johtamisen prosessit', 0, 0, 'C');
18\,// Line break
19$this->Ln(20);20<sup>°</sup>F٢
21// Page footer
2223<sup>°</sup>function Footer()
24 \Box// Position at 1.5 cm from bottom
25 -26
           $this->SetY(-15);27// Arial italic 8
28
           $this->SetFont('Arial','I',8);
           // Page number
29
30
           $this->Cell(0,10, 'Sivu '.$this->PageNo().'/{nb}',0,0,'C');
31F٦
32
```
Kuva 24: PDF-generoinnin lähdekoodin alku, jossa funktiot header ja footer

Kuvassa 26 PDF-lomakkeen runko alkaa. Aluksi siihen tuodaan fontti, joka on generoitu ja viety palvelimelle. Kuvassa 27 on esimerkki, kuinka HTML-lomakkeesta vastaukset tuodaan PDF-generoituun lomakkeeseen. Käytän Cell ja MultiCell-metodeja PDF-lomakkeen laatikoiden muotoiluun. Kuvan 27 rivillä 58 alkaa lähdekoodin osio, jossa vastaus kyllä- tai ei-painikkeesta tuodaan tekstinä lomakkeeseen. Siihen käytetään type-metodia. PDF-lomakkeessa ei ole vastauskentässä valintapainiketta kuten HTML-lomakkeessa, jossa kyllä- tai ei-vastaus on vaan sen tilalla on pelkkä kyllä- tai ei-teksti. Tässä täytyy käyttää Cell-metodia, koska MultiCellmetodi tekee ruudusta kokonaan mustan. Muut vastaukset tuodaan POST-metodilla, josta on esimerkki kuvassa 27 rivillä 72. PDF-generointi päätetään kuvan 28 output-metodilla. Sulkeiden sisään voi lisätä tiedoston, johon lomake tallentuu. Koko PDF-generoinnin lähdekoodi on liitteenä 5 PDF-generointi.

```
33
      // Instanciation of inherited class
34
      $pdf = new PDF();35
      $pdf->AddPage();
      $pdf->AddFont('DejaVuSerif','','DejaVuSerif.ttf',true);
36
      $pdf->SetFont('DejaVuSerif','',10);
37
38
      $pdf->AliasNbPages();
```
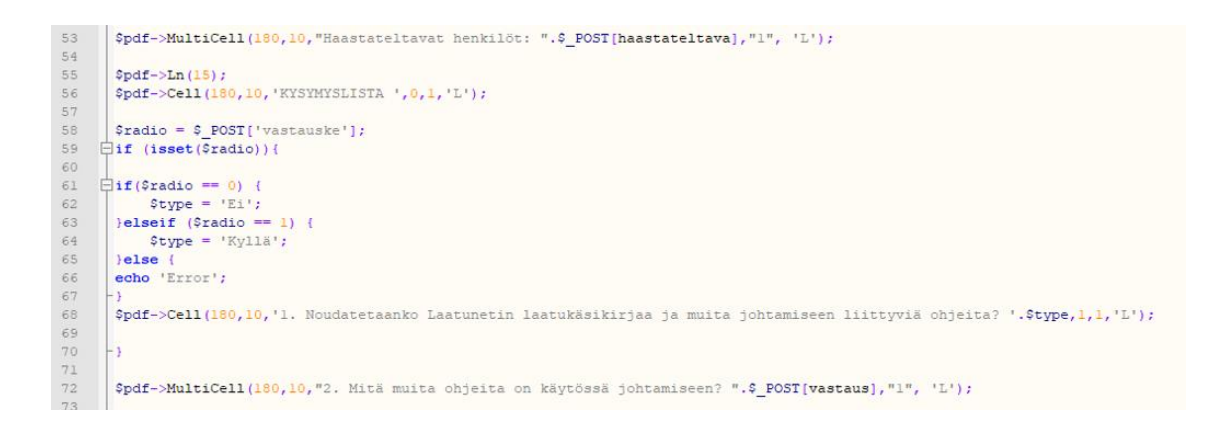

Kuva 26: Cell- ja MultiCell-metodit

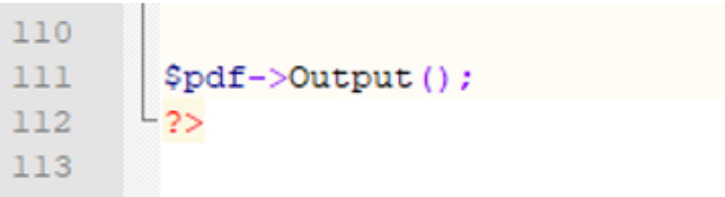

Kuva 27: Output-metodi päättää lomakkeen

### <span id="page-33-0"></span>8.5 Yhteys tietokantaan

Tietokantaan luodaan yhteys PHP-koodilla. Kuvassa 29 on tietokantayhteyteen tarvittavat tiedot. Ne ovat palvelin, käyttäjänimi, salasana ja tietokannan nimi. Ohjelmakoodi suoritetaan, kun lomakkeen "Lähetä"-painiketta painetaan.

```
115
     \boxdot < ? php
116
      //connection to database
117 | \existsif(isset($ POST["submit"])){
                   $servername = "127.0.0.1:49995";118
119
                   $username = "azure";
120
                   $password = "6#vWHD $";
                   $dbname = "localdb";121
122
123
      Sconnection = mysqli_connect($servername, $username, $password, $dbname);
124
      if ($connection->connect error)
125 日(
126
       die("Connection failed: " . $connection->connect error);
127
      -1128
      H)
```
#### Kuva 28: Tietokantayhteyden luominen

Kuvassa 30 tietokannan tauluihin tallennetaan tietoja. SQL-lauseke, jolla tietoja tallennetaan, tehdään kertomalla lausekkeessa mihin tauluun tiedot tallennetaan. Taulun nimi on ennen sulkeita. Sulkeiden sisällä ovat taulun kentät. Sen jälkeen lausekkeessa kerrotaan mitä tietoja tauluun syötetään. Kuvassa 30 organisaatio\_id ja prosessi\_id tietokannassa olevat

arvot on syötetty valmiiksi. Käyttöön tulevassa tietokannassa organisaatio\_id täytyy hakea erikseen, koska se vaihtuu sen mukaan mikä organisaatio lomaketta käyttää. Muut tiedot tallennetaan POST-metodilla. Arvot ovat HTML-lomakkeen kysymyksien yhteydessä. Kaikille tauluille joihin tietoja tallennetaan, tehdään erikseen SQL-lauseke. Tässä työssä niitä on kolme, vaikka tauluja on kaksi. Se johtuu siitä, että vastaus-taulussa on myös yksi kysymys, jonka arvo on 0 eli ei tai 1 eli kyllä. Se tehdään erikseen, koska muuten sama vastaus tulisi monta kertaa peräkkäin. Tietokannassa se tulee yhden kerran ja muihin riveihin tulee arvoksi NULL. Lopuksi tietokantayhteys suljetaan kuvan 31 PHP-koodilla. Liitteessä 6 Tietokantayhteys PHPkoodilla on koko lähdekoodi.

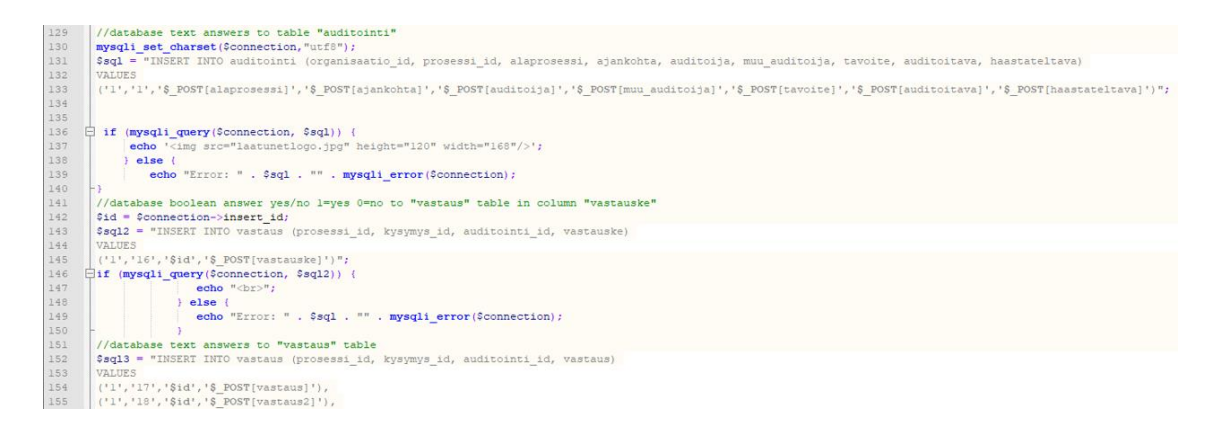

#### Kuva 29: Tietokannan tauluihin tallennetaan tietoja

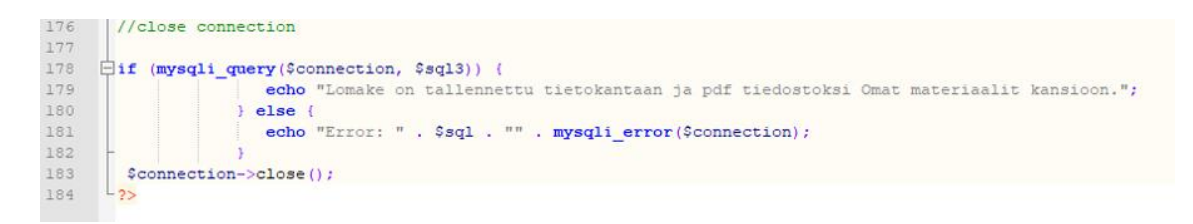

#### Kuva 30: Tietokantayhteys suljetaan

#### <span id="page-34-0"></span>9 Valmiiden lomakkeiden testaaminen

Testasin lomakkeen toimivuutta koko sen kehityksen ajan. Kun olin saanut kaikki lomakkeet valmiiksi, testasin jokaisen lomakkeen toimivuuden. Tein lopputestaamisesta raportin, jossa kerron mitä virheitä havaitsin ja kuinka ne korjasin (liite 7). Testaaminen sisälsi lomakkeen täyttämisen, PDF-lomakkeen toimivuuden varmistamisen sekä tietojen tallentamisen tietokantaan.

Täytin jokaisen lomakkeen ja painoin tallenna. PDF-lomakkeesta tarkistin kaikkien vastausten oikeaan paikkaan tallentumisen. Varmistin myös, että skandit ja erikoismerkit toimivat PDFlomakkeessa sekä tietokannassa. Testasin, että mitkään elementit web-lomakkeella tai PDFlomakkeella eivät mene päällekkäin. Osassa PDF-lomakkeista oli liian pitkä otsikko, joka peitti logon (kuva 32). Muutin otsikon kokoa, ettei se peitä logoa. Tietokanta oli testaukseni mukaan toimiva. Kävin joka viidennen vastauksen läpi yhteensä 248 vastauksesta. Tarkistin, että vastaus on linkitetty oikeaan kysymykseen tietokannassa. Kaikki olivat oikein.

PDF-lomakkeen testaamisen tuloksena korjaukset olivat otsikoiden pienentäminen, koska ne menivät osassa lomakkeista logon päälle. Yhdessä lomakkeessa oli yhdessä kohdassa MultiCell tilalla Cell. Teksti meni laatikon reunan yli. Vaihdoin sen MultiCelliksi, jolloin teksti rivittyi laatikon sisälle. Yksi kysymys oli kaksi kertaa peräkkäin. Otin ylimääräisen pois. Tehtyäni korjaukset testasin uudestaan samat asiat. Testauksessa käytettiin pöytätietokonetta. Lomakkeita täytettiin Microsoft Edge ja Google Chrome selaimilla.

# Sisäinen auditointi - Terveydens

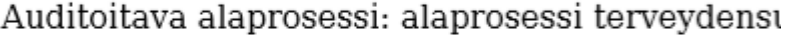

Auditoinnin ajankohta: 5.7.2018

Pääauditoija: pääauditoija elina

Muut auditoijat: muut auditoijat tippe

Kuva 31: Otsikko peittää logon, koska se on liian pitkä

<span id="page-35-0"></span>10 Jatkokehittäminen

Prosessien web-lomake ja pdf-lomake on tehty siten, että samaa pohjaa voidaan käyttää kaikkiin sisäisen auditoinnin lomakkeisiin. Kysymykset ja tietokantaan liittyvät yhteydet vain vaihdetaan kuhunkin lomakkeeseen. Bannerin tekstin voi vaihtaa kunkin prosessin mukaiseksi. Kuvan voi vaihtaa prosessiin sopivaksi. Samoin täytyy vaihtaa PDF-lomakkeesta vain oikeat tekstit ja tietokanta yhteydet.

Sisäisen auditoinnin lomakkeita täytetään vielä sen verran harvoin, että lomakkeen ulkoasu ja ominaisuudet on tällä hetkellä tehty kattamaan perustoiminnot. Käyttäjämäärät ovat vähäisiä. Käyttötilanteet tapahtuvat todennäköisesti toimistossa tietokoneella. Jatkossa lomakkeeseen voisi lisätä taustavärin tai kuvan, reunuksia ja virheviestejä sekä määritellä pakollisia kenttiä. Nyt esimerkiksi lomake ei vaadi täyttämään kaikkia kenttiä, vaan sinne voi jättää kenttiä tyhjäksi. Kaikkiin lomakekysymyksiin ei ole aiemminkaan tarvinnut vastata, jos ne eivät koske kyseistä valvontayksikköä.

PDF-lomake pohjalla on kaikki kysymykset valmiiksi. Jos jonkin kysymyksen jättää vastaamatta, niin ruutuun jää kysymys ja tyhjä tila vastaukselle. Jatkokehitetyssä PDF-lomakkeessa kysymykset, joihin ei ole vastattu voisivat jäädä pois lomakkeelta. Sen voi tehdä hakemalla kysymykset ja vastaukset tietokannasta. Toinen vaihtoehto on tehdä vain pakollisia kysymyksiä. Eli lomaketta ei voi lähettää ennen kuin kaikkiin kysymyksiin on vastattu. Kun valvontayksiköt täyttävät lomakkeita, niitä voisi käydä läpi ja selvittää mitkä kysymykset jäävät vastaamatta. Lomakkeista voisi karsia turhia kysymyksiä. Se lyhentäisi lomakkeita.

Jos lomakkeesta haluttaisiin responsiivinen niin siihen voitaisiin lisätä Bootsrap. Bootsrap on verkkosivujen ulkoasun muokkaukseen tehty ohjelmointikehikko/frontend-kehys. Se sisältää eri muotoilu elementtejä. Se on responsiivisesti toimiva, eli kaikki tyylielementit skaalautuvat mobiililaitteiden pienille näytöille sopivaksi.

LaatuNetin tärkeimpiin ominaisuuksiin kuuluu eri asioita kuvaavat indikaattorit. Indikaattoreiden seuraaminen antaa valvontayksikön johdolle arvokasta tietoa tarkastuksista ja taloudesta. Tietoja voi verrata valtakunnallisiin keskiarvoihin. Lomakkeen tietokantaa voisi hyödyntää uusien tilastojen ja indikaattoreiden tekemisessä.

#### <span id="page-36-0"></span>11 Yhteenveto

Opinnäytetyön tuloksena LaatuNetin Word-tiedostoina olevat sisäisen auditoinnin lomakkeet muutettiin selaimessa täytettäviksi. HTML-lomakkeiden ja PDF-generoitujen lomakkeiden lähdekooditiedostot tehtiin Notepad++ tekstieditorilla.

Lisäksi opinnäytetyössä tuotettiin phpMyAdmin-työkalulla tietokanta lomakkeiden tietojen tallentamiseen. Tietokantaskeema on liitteenä 1. Alkuperäinen tavoite saada tietokannasta tiedot PDF-generoituun lomakkeeseen ei toteutunut. Sen tilalle tehtiin toinen ratkaisu. Vastaukset siirtyvät HTML-lomakkeelta suoraan PDF-generoituun lomakkeeseen.

Opinnäytetyössä tehdyt tuotokset lähetettiin LaatuNetin ohjelmoijalle, joka liittää ne Laatu-Net-järjestelmään. Ohjelmoija tekee omia muutoksia lomakkeisiin, että ne sopivat Laatu-Netin käyttöliittymän kanssa yhteen. Ohjelmoija varmistaa lomakkeiden tietoturvallisuuteen liittyvät asiat. Kaikki tavoitteet saavutettiin. Tietokannan käyttötarkoitus jäi jatkokehittämiskohteeksi.

<span id="page-37-0"></span>Lähteet

Painetut

Buxton, S., Morgan, T., Fryman, L., Güting, R., Halpin, T., Harrington, J., Inmon, W., Lightstone, S & Melton, J. 2009. Database Design: Know It All. Burlington: Elsevier.

Heinisuo, R. & Rauta, I. 2007. PHP ja MySQL. 4., uudistettu painos. Helsinki: Talentum.

Hovi, A., Huotari, J. & Lahdenmäki, T. 2005. Tietokantojen suunnittelu & indeksointi. Porvoo: WS Bookwell.

Korpela, J. & Linjama, T. 2005. Web-suunnittelu. Porvoo: WS Bookwell.

Wroblewski, L. 2008. Web form design. Brooklyn, New York: Rosenfeld Media.

Sähköiset

Adobe. 2018. Mikä PDF on? Viitattu 25.8.2018. [https://acrobat.adobe.com/fi/fi/ac](https://acrobat.adobe.com/fi/fi/acrobat/about-adobe-pdf.html)[robat/about-adobe-pdf.html](https://acrobat.adobe.com/fi/fi/acrobat/about-adobe-pdf.html)

EnviroVet. 2018. Viitattu 3.5.2018. [http://www.EnviroVet.fi/](http://www.envirovet.fi/)

EnviroVet. LaatuNet. 2018. Viitattu 10.8.2018. [http://www.EnviroVet.fi/l](http://www.envirovet.fi/)aatunet

FontSquirrel. Dejavu Sans. Viitattu 12.8.2018. [https://www.fontsquirrel.com/fonts/dejavu](https://www.fontsquirrel.com/fonts/dejavu-sans)[sans](https://www.fontsquirrel.com/fonts/dejavu-sans)

FPDF. What is FPDF? Luettu 30.5.2018. <http://www.fpdf.org/>

Microsoft. Tietokannan suunnittelun perusteet. Luettu 1.3.2018. [https://support.of](https://support.office.com/fi-fi/article/tietokannan-suunnittelun-perusteet-eb2159cf-1e30-401a-8084-bd4f9c9ca1f5)[fice.com/fi-fi/article/tietokannan-suunnittelun-perusteet-eb2159cf-1e30-401a-8084](https://support.office.com/fi-fi/article/tietokannan-suunnittelun-perusteet-eb2159cf-1e30-401a-8084-bd4f9c9ca1f5) [bd4f9c9ca1f5](https://support.office.com/fi-fi/article/tietokannan-suunnittelun-perusteet-eb2159cf-1e30-401a-8084-bd4f9c9ca1f5)

PhpMyAdmin. Bringing MySQL to the web. 2018. Luettu 31.5.2018. <https://www.phpmyadmin.net/>

Sarja, J. Relaatiotietokanta. 2006. Luettu 12.8.2018. [https://verkkopedagogi.net/van](https://verkkopedagogi.net/vanhat/fi/sisalto/materiaalit/access2003/luku0375c6.html?C)[hat/fi/sisalto/materiaalit/access2003/luku0375c6.html?C](https://verkkopedagogi.net/vanhat/fi/sisalto/materiaalit/access2003/luku0375c6.html?C)

Sosiaali- ja terveysministeriö. 2018. Vyha – Ympäristöterveydenhuollon valvontayksikkötietojen hallintajärjestelmä. Viitattu 8.8.2018.<https://vyha.stm.fi/>

Suomen standardisoimisliitto SFS ry. Mitä standardisointi on? Viitattu 1.6.2018. <https://www.sfs.fi/iso9000>

Suomen Standardisoimisliitto SFS ry. Laadunhallinnan periaatteet. Viitattu 23.8.2018. [https://www.sfs.fi/julkaisut\\_ja\\_palvelut/tuotteet\\_valokeilassa/iso\\_9000\\_laadunhallinta/laa](https://www.sfs.fi/julkaisut_ja_palvelut/tuotteet_valokeilassa/iso_9000_laadunhallinta/laadunhallinnan_periaatteet#3Ihmistentysipainoinenosallistuminen)[dunhallinnan\\_periaatteet#3Ihmistentysipainoinenosallistuminen](https://www.sfs.fi/julkaisut_ja_palvelut/tuotteet_valokeilassa/iso_9000_laadunhallinta/laadunhallinnan_periaatteet#3Ihmistentysipainoinenosallistuminen)

W3Schools. 2018. Bootstrap Get Started. Luettu 1.9.2018. [https://www.w3schools.com/bootstrap/bootstrap\\_get\\_started.asp](https://www.w3schools.com/bootstrap/bootstrap_get_started.asp)

W3Schools. 2018. HTML Forms. Luettu 1.4.2018. [https://www.w3schools.com/html/html\\_forms.asp](https://www.w3schools.com/html/html_forms.asp)

W3Schools. 2018. HTML Introduction. Viitattu 1.4.2018. [https://www.w3schools.com/html/html\\_intro.asp](https://www.w3schools.com/html/html_intro.asp)

W3Schools. 2018. PHP 5 Introduction. Luettu 24.4.2018. [https://www.w3schools.com/php/php\\_intro.asp](https://www.w3schools.com/php/php_intro.asp)

Julkaisemattomat

EnviroVet. 2017. Ympäristöterveydenhuollon laadunhallintajärjestelmä LaatuNet Laatukäsikirja.

Lepistö, O. 2018. EnviroVetin johtajan haastattelu. EnviroVet oy 1.2.2018. Kirkkonummi.

Lepistö. O., Sarvela, A., Salmela, H & Närhinen, M. 2016. Kunnallisen elintarvikevalvonnan suorituskykyauditoinnit. Loppuraportti 8.1.2018. Viitattu 15.5.2018.

# <span id="page-39-0"></span>Liitteet

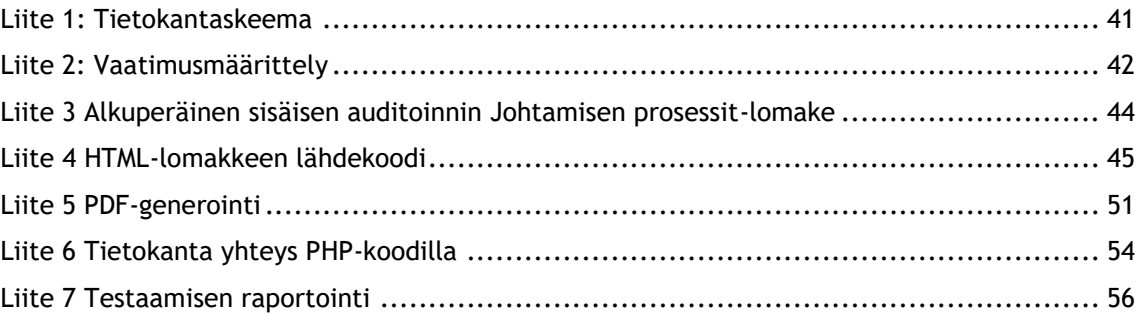

### <span id="page-40-0"></span>Liite 1: Tietokantaskeema

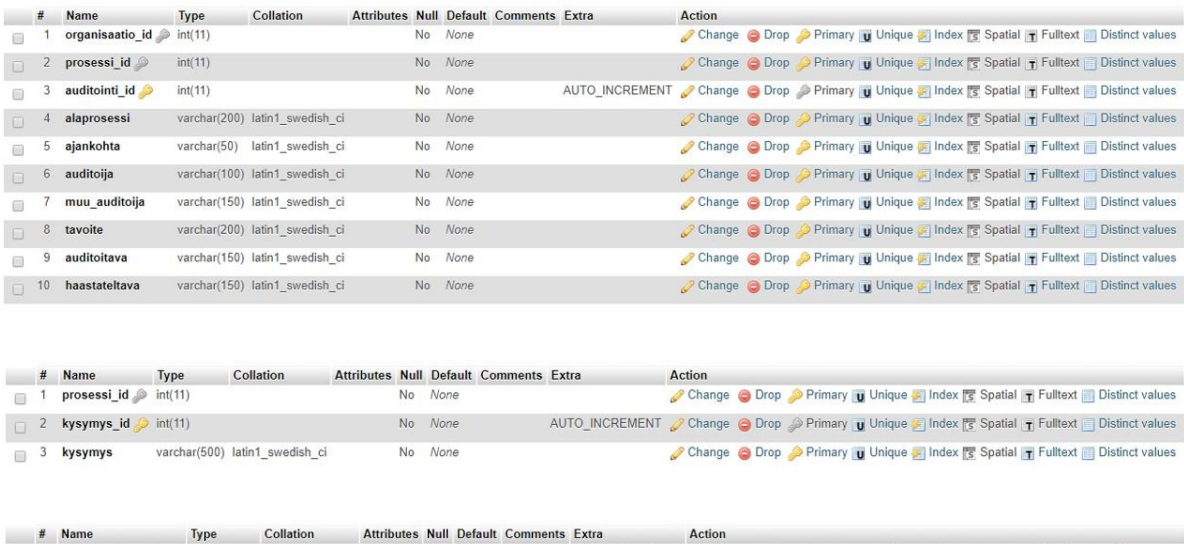

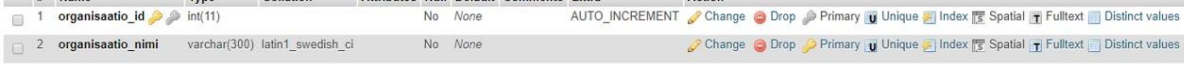

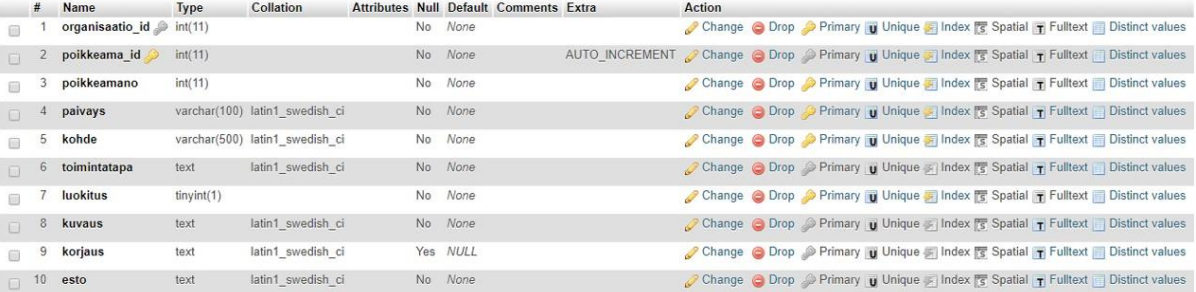

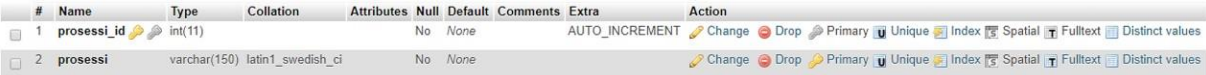

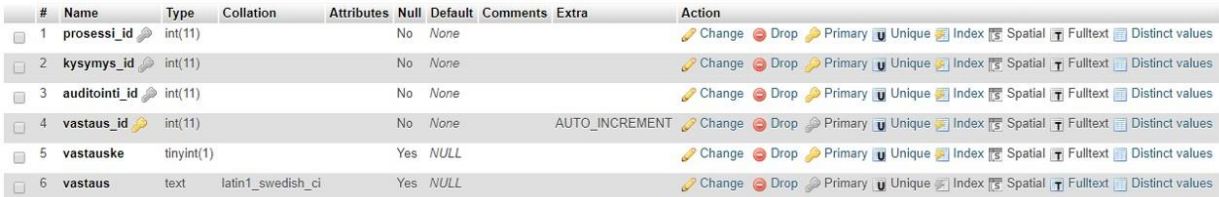

#### <span id="page-41-0"></span>Liite 2: Vaatimusmäärittely

# **Vaatimusmäärittely**

#### **Johdanto**

Tietokantaan tallennetaan sisäisten auditointi lomakkeiden vastauksia. Lomakkeet ovat tarkoitettu ympäristöterveydenhuollon valvontayksiköiden laadunhallinnan kehittämiseen. Vastaukset tallentuvat PDF-muotoisena LaatuNettiin omat materiaalit kohtaan. Lomake on PDFmuodossa, jotta sen voi tarvittaessa tulostaa tai lähettää sähköisesti. Kansiota voi tarkastella myös **ulkoinen auditoija**, jolla on omat tunnukset LaatuNetiin. Ulkoisella auditoijalla on tällä hetkellä vain tarkastelu oikeus. Ulkoinen auditoija ei voi lisätä tai poistaa organisaatioiden omia materiaaleja.

**Pääkäyttäjänä** on ympäristöterveydenhuollon valvontayksikkö, jolla on yksi käyttäjätunnus LaatuNettiin. Lomakkeen täyttää yksikön sisällä valittu yksikköön kuuluva henkilö. Lomakkeen tarkastaa ulkopuolinen auditoija. Jos auditoija havaitsee täytetyn lomakkeen perusteella poikkeamia, niin siitä täytetään poikkeamaraportti. Poikkeamaraportti olisi hyvä olla lomakkeen lopussa, jolloin lomaketta tulisi voida muokata vielä tallentamisen jälkeen.

#### **Sisäisen auditoinnin lomakkeita on yhteensä kuusi ja ne ovat:**

- Johtamisen prosessit
- Hallinnolliset prosessit ja asiakaspalvelu
- Elintarvikevalvonnan auditointi
- Terveydensuojeluvalvonta
- Eläinten terveys- ja hyvinvointi valvonta
- **Epidemiaselvitys**

Lomakkeissa on samat kysymykset alussa sekä sama arvioinnin yhteenveto, kehittämiskohteet ja vahvuudet. Kysymykset vaihtelevat lomakkeen aiheen mukaan, mutta niissä voi olla myös samoja kysymyksiä.

#### **Lisäksi sisäisen auditoinnin lomakkeisiin kuuluu:**

• Poikkeamaraportti – sisäinen laatupoikkeama

## **Toiminnot**

#### **Pakollisia toimintoja ovat:**

- P1. Käyttäjätietojen ylläpito. Käyttäjiä ovat valvontayksiköt.
- P2. Lomakkeiden vastauksien tallentaminen kunkin yksikön Omat materiaalit -kohtaan

P3. Poikkeamaraportti, joka tallennetaan Omat materiaalit -kohtaan

### **Tärkeitä toimintoja ovat:**

T1. Täytetyn lomakkeen tulostaminen

T2. Lomakkeen välitallentaminen, että saisi samaan lomakkeeseen poikkeamaraportin

T3. Vastauksista voisi tehdä kyselyitä tilastointia/indikaattoreita varten

### **Tiedot**

Keskeisimmät käsitteet ja niiden väliset yhteydet (alustava käsite malli):

Valvontayksikkö –= Lomakkeen täyttäminen, tallentaminen ja tulostaminen =–= Lomake

Ulkoinen auditoija -= Täytetyn lomakkeen tarkastelu =-= Lomake

Yksi sisäinen auditoija voi täyttää useampia sisäisen auditoinnin lomakkeita, mutta yhdessä tallennetussa lomakkeessa on vain kyseisen lomakkeen vastaukset.

#### **Liittymät**

Tietokanta on tarkoitettu pelkästään sisäisen auditoinnin lomakkeiden tietojen tallentamista varten.

# **Muut ominaisuudet**

Tietokannan tulee olla helppokäyttöinen niin, että uusia valvontayksiköitä on helppo lisätä, kun tulee lisää LatuNetin käyttäjiksi.

# <span id="page-43-0"></span>Liite 3 Alkuperäinen sisäisen auditoinnin Johtamisen prosessit-lomake

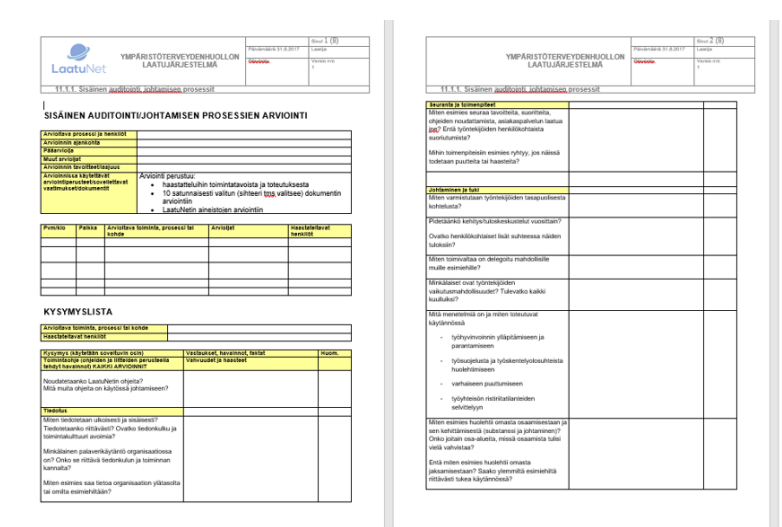

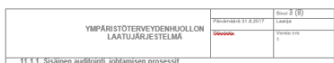

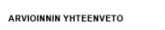

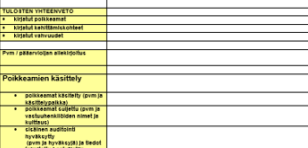

<span id="page-44-0"></span>Liite 4 HTML-lomakkeen lähdekoodi

```
<!DOCTYPE html>
<html>
<head>
<meta charset="utf-8">
<meta name="viewport" content="width=device-width, initial-scale=1">
<title>Sisäinen auditointi - Johtamisen prosessi</title>
<style>
body {background-color: white;}
h1 {font-family: Comic Sans MS, cursive, sans-serif;}
h2 {color: #7b91d2;}
h3 {color: #7b91d2;}
p {color: black;}
hr {
  border: 0;
  height: 0;
  box-shadow: 0 0 3px 1px #7b91d2;
}
.header {
   background-color: #ffffff;
   padding: 10px;
   text-align: center;
}
.container {
   position: relative;
   text-align: center;
   color: white;
}
.centered {
   position: absolute;
   top: 50%;
   left: 50%;
   transform: translate(-50%, -50%);
}
.center {
   margin: auto;
   width: 40%;
   padding: 10px;
}
img {
   max-width: 100%;
   height: auto;
}
input[type=text], select, textarea{
   width: 100%;
   padding: 12px 20px;
   margin: 8px 0;
   display: inline-block;
   border: 1px solid #ccc;
   border-radius: 4px;
   box-sizing: border-box;
}
```

```
input[type=submit] {
   width: 30%;
   background-color: #7b91d2;
   color: #ffffff;
   padding: 14px 20px;
   margin: 8px 0;
   border: none;
   border-radius: 4px;
   cursor: pointer;
}
input[type=submit]:hover {
   background-color: #8CBADC;
}
div {
   border-radius: 5px;
   background-color: ;
   padding: 20px;
}
</style>
</head>
<body>
<div class="center">
<img src="laatunetlogo.jpg" alt="LaatuNet" width="168" height="120">
<div class="container">
<img src="johtaminen.jpg" alt="Johtaminen" style="width:100%;">
   <div class="centered"><h1>Johtamisen prosessi</h1></div>
</div>
<div>
<h2> SISÄINEN AUDITOINTI - JOHTAMISEN PROSESSIEN ARVIOINTI</h2>
<form action="johtaminenpdf.php" method="post">
<table> 
<tr>
<td>
<p>Auditoitava alaprosessi:</p>
    <input type="text" name="alaprosessi">
\langle t \, dt<td>
<p>Auditoinnin ajankohta:</p>
    <input type="text" name="ajankohta">
\langle t \, dt \rangle\langletr>
```

```
<tr>
```
47

```
<td>
<p>Pääauditoija:</p>
<input type="text" name="auditoija">
\langle t \, dt \rangle<td>
<p>Muut auditoijat:</p>
<input type="text" name="muu_auditoija">
\langle t \, dt \rangle\langletr>
</table>
<p>Auditoinnin tavoitteet/laajuus:</p>
<input type="text" name="tavoite" style="width: 75%">
<p>Auditoitavat henkilöt:</p>
<input type="text" name="auditoitava" style="width: 75%">
<p>Haastateltavat henkilöt:</p>
<input type="text" name="haastateltava" style="width: 75%">
<br>
<p>
Auditointi perustuu haastatteluihin, satunnaisesti valittujen dokumenttien ja LaatuNetin ai-
neistojen arviointiin
\langle/p>
<br>
<h3>KYSYMYSLISTA</h3>
<hr>
<p>1. Noudatetaanko Laatunetin laatukäsikirjaa ja muita johtamiseen liittyviä ohjeita?</p>
<input type="radio" id="1" name="vastauske" value="1" checked> Kyllä<br>
<input type="radio" id="0" name="vastauske" value="0"> Ei<br>
<br>
<p>2. Mitä muita ohjeita on käytössä johtamiseen?</p>
   <input type="text" name="vastaus" style="width: 75%">
<hr>
<h3>TIEDOTUS</h3>
<p>3. Miten tiedotetaan ulkoisesti ja sisäisesti?<br>
```
Tiedotetaanko riittävästi? Ovatko tiedonkulku ja toimintakulttuuri avoimia?</p> <textarea name="vastaus2" style="height:100px"></textarea>

<p>4. Minkälainen palaverikäytäntö organisaatiossa on?<br>

Onko se riittävä tiedonkulun kannalta?</p> <textarea name="vastaus3" style="height:100px"></textarea>

<p>5. Miten esimies saa tietoa organisaation ylätasolta tai omilta esimiehiltään? </p> <textarea name="vastaus4" style="height:100px"></textarea>

<hr>

<h3>SEURANTA JA TOIMENPITEET</h3>

<p>6. Miten esimies seuraa tavoitteita, suoritteita, ohjeiden noudattamista, asiakaspalvelun laatua jne? <br>

- Entä työntekijöiden henkilökohtaista suoriutumista? </p> <textarea name="vastaus5" style="height:100px"></textarea>
- <p>7. Mihin toimenpiteisiin esimies ryhtyy, jos näissä todetaan puutteita tai haasteita?</p> <textarea name="vastaus6" style="height:100px"></textarea>

<hr>

```
<h3>JOHTAMINEN JA TUKI</h3>
```
- <p>8. Miten varmistutaan työntekijöiden tasapuolisesta kohtelusta?</p> <textarea name="vastaus7" style="height:100px"></textarea>
- <p>9. Pidetäänkö kehitys/tuloskeskustelut vuosittain?<br>
- Ovatko henkilökohtaiset lisät suhteessa näiden tuloksiin?</p> <textarea name="vastaus8" style="height:100px"></textarea>
- <p>10. Miten toimivaltaa on delegoitu mahdollisille muille esimiehille?</p> <textarea name="vastaus9" style="height:100px"></textarea>

<p>11. Minkälaiset ovat työntekijöiden vaikutusmahdollisuudet?<br>

```
Tulevatko kaikki kuulluiksi?</p>
   <textarea name="vastaus10" style="height:100px"></textarea>
<br>
```
<p><b>12. Mitä menetelmiä on ja miten toteutuvat käytännössä:</b></p> <hr>

<br>

<p>A) Työhyvinvoinnin ylläpitämiseen ja parantamiseen?</p> <textarea name="vastaus11" style="height:100px"></textarea>

```
<p>B) Työsuojelusta ja työskentelyolosuhteista huolehtimiseen?</p>
   <textarea name="vastaus12" style="height:100px"></textarea>
<p>C) Varhaiseen puuttumiseen?</p>
   <textarea name="vastaus13" style="height:100px"></textarea>
<p>D) Työyhteisön ristiriitatilanteiden selvittelyyn?</p>
   <textarea name="vastaus14" style="height:100px"></textarea>
<br>
<br>
<p>13. Miten esimies huolehtii omasta osaamisestaan ja sen kehittämisestä (substanssi ja joh-
taminen)?<br>
Onko joitain osa-alueita, missä osaamista tulisi vielä vahvistaa?</p>
   <textarea name="vastaus15" style="height:100px"></textarea>
<p>14. Entä miten esimies huolehtii omasta jaksamisestaan?<br>
Saako ylemmiltä esimiehiltä riittävästi tukea käytännössä?</p>
   <textarea name="vastaus16" style="height:100px"></textarea>
<br>
<br>
<hr>
<h3>AUDITOINNIN TULOKSET</h3>
<p>Yhteenveto:</p>
   <textarea name="vastaus17" style="height:100px"></textarea>
<br>
<br>
<p>Vahvuudet:</p>
   <textarea name="vastaus18" style="height:100px"></textarea>
<br>
<br>
<p>Poikkeamat:</p>
   <textarea name="vastaus19" style="height:100px"></textarea>
<br>
<br>
<p>Kehityskohteet:</p>
   <textarea name="vastaus20" style="height:100px"></textarea>
<br>
<br>
<p>Korjaavat toimenpiteet:</p>
   <textarea name="vastaus21" style="height:100px"></textarea>
<br>
<br>
<P>Kun olet täyttänyt lomakkeen, paina tallenna -nappia. Lomake tallentuu Auditoinnit si-
vulle Omat materiaalit kohtaan.</p>
```
<input type="submit" name="submit" value="Tallenna">

</form> </div> </div> </div> </body> </html>

```
Liite 5 PDF-generointi 
<?php
require('tfpdf/tfpdf.php');
class PDF extends TFPDF{
// Page header
function Header()
{
    // Logo
    $this->Image('laatunetlogo.jpg',10,6,30);
    // Arial bold 15
$this->AddFont('DejaVuSerif','','DejaVuSerif.ttf',true);
    $this->SetFont('DejaVuSerif','',18);
    // Move to the right
    $this->Cell(80);
    // Title
    $this->Cell(30,10,'Sisäinen auditointi - Johtamisen prosessit',0,0,'C');
    // Line break
   $this->Ln(20);
}
// Page footer
function Footer()
{
    // Position at 1.5 cm from bottom
    $this->SetY(-15);
    // Arial italic 8
    $this->SetFont('Arial','I',8);
    // Page number
    $this->Cell(0,10,'Sivu '.$this->PageNo().'/{nb}',0,0,'C');
}
}
// Instanciation of inherited class
$pdf = new PDF();$pdf->AddPage();
$pdf->AddFont('DejaVuSerif','','DejaVuSerif.ttf',true);
$pdf->SetFont('DejaVuSerif','',10);
$pdf->AliasNbPages();
$pdf->MultiCell(180,10,"Auditoitava alaprosessi: ".$_POST[alaprosessi],"1", 'L');
$pdf->MultiCell(180,10,"Auditoinnin ajankohta: ".$_POST[ajankohta],"1", 'L');
$pdf->MultiCell(180,10,"Pääauditoija: ".$_POST[auditoija],"1", 'L');
$pdf->MultiCell(180,10,"Muut auditoijat: ".$_POST[muu_auditoija],"1", 'L');
$pdf->MultiCell(180,10,"Auditoinnin tavoitteet/laajuus: ".$_POST[tavoite],"1", 'L');
$pdf->MultiCell(180,10,"Auditoitavat henkilöt: ".$_POST[auditoitava],"1", 'L');
$pdf->MultiCell(180,10,"Haastateltavat henkilöt: ".$_POST[haastateltava],"1", 'L');
```

```
$pdf->Ln(15);
$pdf->Cell(180,10,'KYSYMYSLISTA ',0,1,'L');
$radio = $_POST['vastauske'];
if (isset($radio)){
if($radio == 0) {
$type = 'Ei';
}elseif ($radio == 1) {
$type = 'Kyllä';
}else {
echo 'Error';
}
$pdf->Cell(180,10,'1. Noudatetaanko Laatunetin laatukäsikirjaa ja muita johtamiseen liittyviä 
ohjeita? '.$type,1,1,'L');
}
$pdf->MultiCell(180,10,"2. Mitä muita ohjeita on käytössä johtamiseen? ".$_POST[vastaus],"1", 
'L');
$pdf->Ln(10);
$pdf->Cell(180,10,'TIEDOTUS ',0,1,'L');
$pdf->MultiCell(180,10,"3. Miten tiedotetaan ulkoisesti ja sisäisesti?
Tiedotetaanko riittävästi? Ovatko tiedonkulku ja toimintakulttuuri avoimia?\n\n " .$_POST[vas-
taus2],"1", 'L');
$pdf->MultiCell(180,10,"4.Minkälainen palaverikäytäntö organisaatiossa on? Onko se riittävä 
tiedonkulun kannalta?\n\n" .$_POST[vastaus3], "1", 'L');
$pdf->MultiCell(180,10,"5. Miten esimies saa tietoa organisaation ylätasolta tai omilta esimie-
hiltään? \n\n" .$_POST[vastaus4],"1", 'L');
$pdf->Ln(10);
$pdf->Cell(180,10,'SEURANTA JA TOIMENPITEET ',0,1,'L');
$pdf->MultiCell(180,10,"6. Miten esimies seuraa tavoitteita, suoritteita, ohjeiden noudatta-
mista, asiakaspalvelun laatua jne? Entä työntekijöiden henkilökohtaista suoriutumista?\n\n" 
.$_POST[vastaus5],"1", 'L');
$pdf->MultiCell(180,10,"7. Mihin toimenpiteisiin esimies ryhtyy, jos näissä todetaan puutteita 
tai haasteita?\n\n" .$_POST[vastaus6],"1", 'L');
$pdf->Ln(10);
$pdf->Cell(180,10,'JOHTAMINEN JA TUKI ',0,1,'L');
$pdf->MultiCell(180,10,"8. Miten varmistutaan työntekijöiden tasapuolisesta kohte-
lusta?\n\n".$_POST[vastaus7],"1", 'L');
$pdf->MultiCell(180,10,"9. Pidetäänkö kehitys/tuloskeskustelut vuosittain? Ovatko henkilökoh-
taiset lisät suhteessa näiden tuloksiin?\n\n".$_POST[vastaus8],"1", 'L');
$pdf->MultiCell(180,10,"10. Miten toimivaltaa on delegoitu mahdollisille muille esimie-
hille?\n\n".$_POST[vastaus9],"1", 'L');
$pdf->MultiCell(180,10,"11. Minkälaiset ovat työntekijöiden vaikutusmahdollisuudet? Tule-
vatko kaikki kuulluiksi?\n\n".$_POST[vastaus10],"1", 'L');
$pdf->MultiCell(180,10,"12. Mitä menetelmiä on ja miten toteutuvat käytännössä:","1", 'L');
$pdf->MultiCell(180,10,"A) Työhyvinvoinnin ylläpitämiseen ja parantami-
seen?\n\n".$_POST[vastaus11],"1", 'L');
$pdf->MultiCell(180,10,"B) Työsuojelusta ja työskentelyolosuhteista huolehtimi-
seen?\n\n".$_POST[vastaus12],"1", 'L');
$pdf->MultiCell(180,10,"C) Varhaiseen puuttumiseen?\n\n".$_POST[vastaus13],"1", 'L');
$pdf->MultiCell(180,10,"D) Työyhteisön ristiriitatilanteiden selvittelyyn?\n\n".$_POST[vas-
taus14],"1", 'L');
```
\$pdf->MultiCell(180,10,"13. Miten esimies huolehtii omasta osaamisestaan ja sen kehittämisestä (substanssi ja johtaminen)? Onko joitain osa-alueita, missä osaamista tulisi vielä vahvistaa?\n\n".\$\_POST[vastaus15],"1", 'L');

\$pdf->MultiCell(180,10,"14. Entä miten esimies huolehtii omasta jaksamisestaan? Saako ylemmiltä esimiehiltä riittävästi tukea käytännössä?\n\n".\$\_POST[vastaus16],"1", 'L');

\$pdf->AddPage(); \$pdf->Cell(0,10,'AUDITOINNIN TULOKSET ',0,1,'L'); \$pdf->MultiCell(180,10,"Yhteenveto:\n\n".\$\_POST[vastaus17],"1", 'L'); \$pdf->MultiCell(180,10,"Vahvuudet:\n\n".\$\_POST[vastaus18],"1", 'L'); \$pdf->MultiCell(180,10,"Poikkeamat:\n\n".\$\_POST[vastaus19],"1", 'L'); \$pdf->MultiCell(180,10,"Kehityskohteet:\n\n".\$\_POST[vastaus20],"1", 'L'); \$pdf->MultiCell(180,10,"Korjaavat toimenpiteet:\n\n".\$\_POST[vastaus21],"1", 'L');

\$pdf->Output(); ?>

<span id="page-53-0"></span>Liite 6 Tietokanta yhteys PHP-koodilla

```
<?php
//connection to database
if(isset($_POST["submit"])){
         $servername = "127.0.0.1:49995";
         $username = "azure";
         $password = "6#vWHD_$";
         $dbname = "localdb";
$connection = mysqli_connect($servername, $username, $password, $dbname);
if ($connection->connect_error)
{
die("Connection failed: " . $connection->connect_error);
} 
}
//database text answers to table "auditointi"
mysqli_set_charset($connection,"utf8");
$sql = "INSERT INTO auditointi (organisaatio_id, prosessi_id, alaprosessi, ajankohta, auditoija, 
muu_auditoija, tavoite, auditoitava, haastateltava)
VALUES
('1','1','$_POST[alaprosessi]','$_POST[ajankohta]','$_POST[auditoija]','$_POST[muu_audi-
toija]','$_POST[tavoite]','$_POST[auditoitava]','$_POST[haastateltava]')";
if (mysqli_query($connection, $sql)) {
                                                                                           echo 
'<img src="laatunetlogo.jpg" height="120" width="168"/>';
                                                                                          } else {
                                                                                          echo 
"Error: " . $sql . "" . mysqli_error($connection);
}
//database boolean answer yes/no 1=yes 0=no to "vastaus" table in column "vastauske"
$id = $connection->insert_id;
$sql2 = "INSERT INTO vastaus (prosessi_id, kysymys_id, auditointi_id, vastauske)
VALUES
('1','16','$id','$_POST[vastauske]')";
if (mysqli_query($connection, $sql2)) {
          echo "<br>";
         } else {
           echo "Error: " . $sql . "" . mysqli_error($connection);
         }
//database text answers to "vastaus" table
$sql3 = "INSERT INTO vastaus (prosessi_id, kysymys_id, auditointi_id, vastaus)
VALUES
('1','17','$id','$_POST[vastaus]'),
('1','18','$id','$_POST[vastaus2]'),
('1','19','$id','$_POST[vastaus3]'),
('1','20','$id','$_POST[vastaus4]'),
('1','21','$id','$_POST[vastaus5]'),
('1','22','$id','$_POST[vastaus6]'),
('1','23','$id','$_POST[vastaus7]'),
('1','24','$id','$_POST[vastaus8]'),
('1','25','$id','$_POST[vastaus9]'),
('1','26','$id','$_POST[vastaus10]'),
('1','27','$id','$_POST[vastaus11]'),
```

```
('1','28','$id','$_POST[vastaus12]'),
('1','29','$id','$_POST[vastaus13]'),
('1','30','$id','$_POST[vastaus14]'),
('1','31','$id','$_POST[vastaus15]'),
('1','32','$id','$_POST[vastaus16]'),
('1','1','$id','$_POST[vastaus17]'),
('1','2','$id','$_POST[vastaus18]'),
('1','3','$id','$_POST[vastaus19]'),
('1','4','$id','$_POST[vastaus20]'),
('1','5','$id','$_POST[vastaus21]')";
//close connection
if (mysqli_query($connection, $sql3)) {
            echo "Lomake on tallennettu tietokantaan ja pdf tiedostoksi Omat materiaalit kan-
sioon.";
          } else {
            echo "Error: " . $sql . "" . mysqli_error($connection);
          }
 $connection->close();
?>
```
#### <span id="page-55-0"></span>Liite 7 Testaamisen raportointi

Poikkeamaraportti-lomake Testipäivä 5.7.2018 -Tein kaksi poikkeamaraporttia -Poikeamaraportti toimii -Tallentaa PDF-tiedostoksi ja tietokantaan -Luokitus boolean-arvo toimii -Vastaukset menevät oikeisiin kohtiin -Skandit toimivat, kuvat toimivat, tietokannassa -Id\_numerot ovat oikein

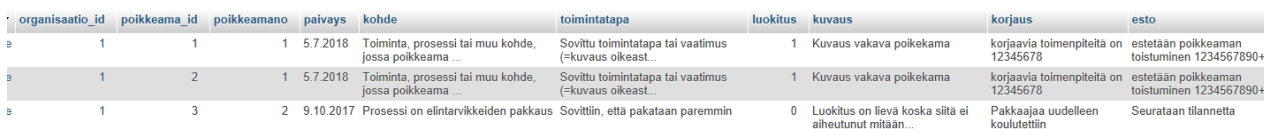

elected: Edit 3-i Copy O Delete B Export

Kuva 32 Poikkeamaraportin tietokanta

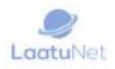

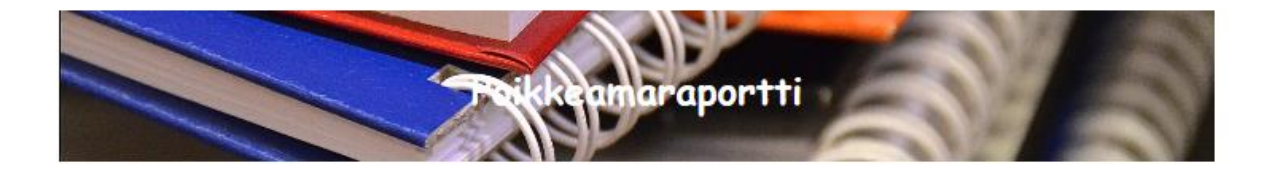

# POIKKEAMARAPORTTI/SISÄINEN LAATUPOIKKEAMA

Poikkeama no:

Poikkeaman päiväys / ajankohta:

Toiminta, prosessi tai muu kohde, jossa poikkeama todettiin:

Sovittu toimintatapa tai vaatimus (=kuvaus oikeasta toimintatavasta):

#### POIKKEAMAN LUOKITUS JA KUVAUS

Luokitus:

<sup>◎</sup> Vakava

O Lievä

Kuvaus:

Kuva 33 Poikkeamaraportti HTML-lomake

Terveydensuojeluvalvontalomake

Testipäivä 5.7.2018

-Testatessa lomakkeessa on samoja kysymyksiä ja osa kysymyksistä puuttuu kokonaan

Korjaukset:

-HTML-lomakkeen uudelleen muotoilu ja tietokantaan sekä PDF tallentamisen uudelleen muotoilu

-Puuttuvien kysymysten lisääminen lähdekoodiin ja tietokantaan

Korjauksen jälkeen vastaukset menevät oikeisiin paikkohiin tietokannassa ja PDF-lomakkeessa.

Tietokannan kysymyksistä tarkastin oikean vastauksen ja siihen liittyvän kysymys\_id-numeron noin joka viidennessä vastauksessa. Kaikissa oli oikea numero.

Skandit ja verkkolomake toimivat muuten niin kuin pitää.

Tein yhden lomakkeen.

7. Millä perusteella tehdään yhteistarkastuksia?

8. Millä perusteella tehdään yhteistarkastuksia?

9. Osallistuvatko esimiehet tarkastuksille? Kuva 34 Kaksi samaa kysymystä peräkkäin -PDF LOMAKKEESSA LOGO jää otsikon alle

# Sisäinen auditointi - Terveydens

Auditoitava alaprosessi: alaprosessi terveydensı

Auditoinnin ajankohta: 5.7.2018

Pääauditoija: pääauditoija elina

Muut auditoijat: muut auditoijat tippe

Kuva 35 Logo jää otsikon alle

Korjaus: Fontin pienentäminen 18->14

uvalvontapdf.php

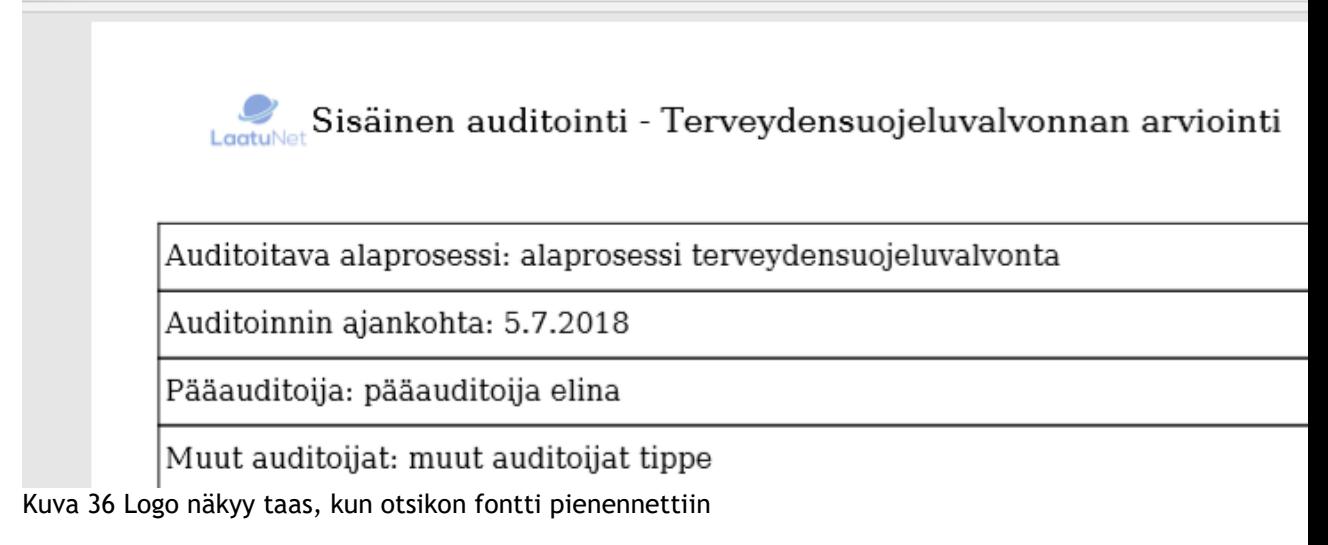

Johtamisen prosessi testipäivä: 5.7.2018 -PDF:ssa teksti menee laatikon yli kysymyksessä 1 Koriaus: -Cell vaihdetaan MultiCelliksi.

# KYSYMYSLISTA

1. Noudatetaanko Laatunetin laatukäsikirjaa ja muita johtamiseen liittyviä ohjeita? Ei

Kuva 37 Vastaus menee laatikon reunan yli

-Tekstit menevät oikeisiin paikkoihin PDF:ssä ja tietokannassa -Tietokannassa kysymys\_id ja vastaus kuuluvat yhteen Hallinnolliset prosessit Testauspäivä 5.7.2018 -PDF:ssa logo jää otsikon alle Karjaus: -Fonttikoko pienemmäksi 18->10 -Tietokanta ok

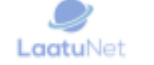

Sisäinen auditointi - Hallin

Auditoitava alaprosessi: Auditoitava

Kuva 38 Otsikko on tässä kokoa 10, että ei mene logon päälle

-Kysymykset ja vastaukset ok tietokannassa ja PDF:ssa

Epidemiaselvitys testipäivä 5.7.2018 -PDF logo jää otsikon alle -Tietokanta ja PDF ok Korjaus: -Fonttikoko 18->14 Elintarvikevalvonta testipäivä 5.7.2018 -PDF:ssa logo jää otsikon alle. Korjaus fontti koko 18->14 -Muuten kaikki on Eläinvalvonta testipäivä 6.7.2018 -PDF:ssa logo jää otsikon alle korjaus fonttikoko 18->10 -PDF ja tietokanta vastaukset ovat oikeissa kohdissa kysymyksen kanssa